Aleksi Tiili

# Toiminnanohjausjärjestelmän tehostaminen apuohjelmien avulla

Metropolia Ammattikorkeakoulu Insinööri (AMK) Tietotekniikan koulutusohjelma Insinöörityö 15.2.2018

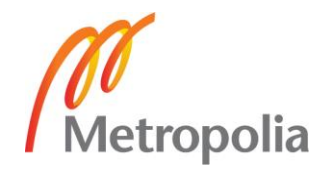

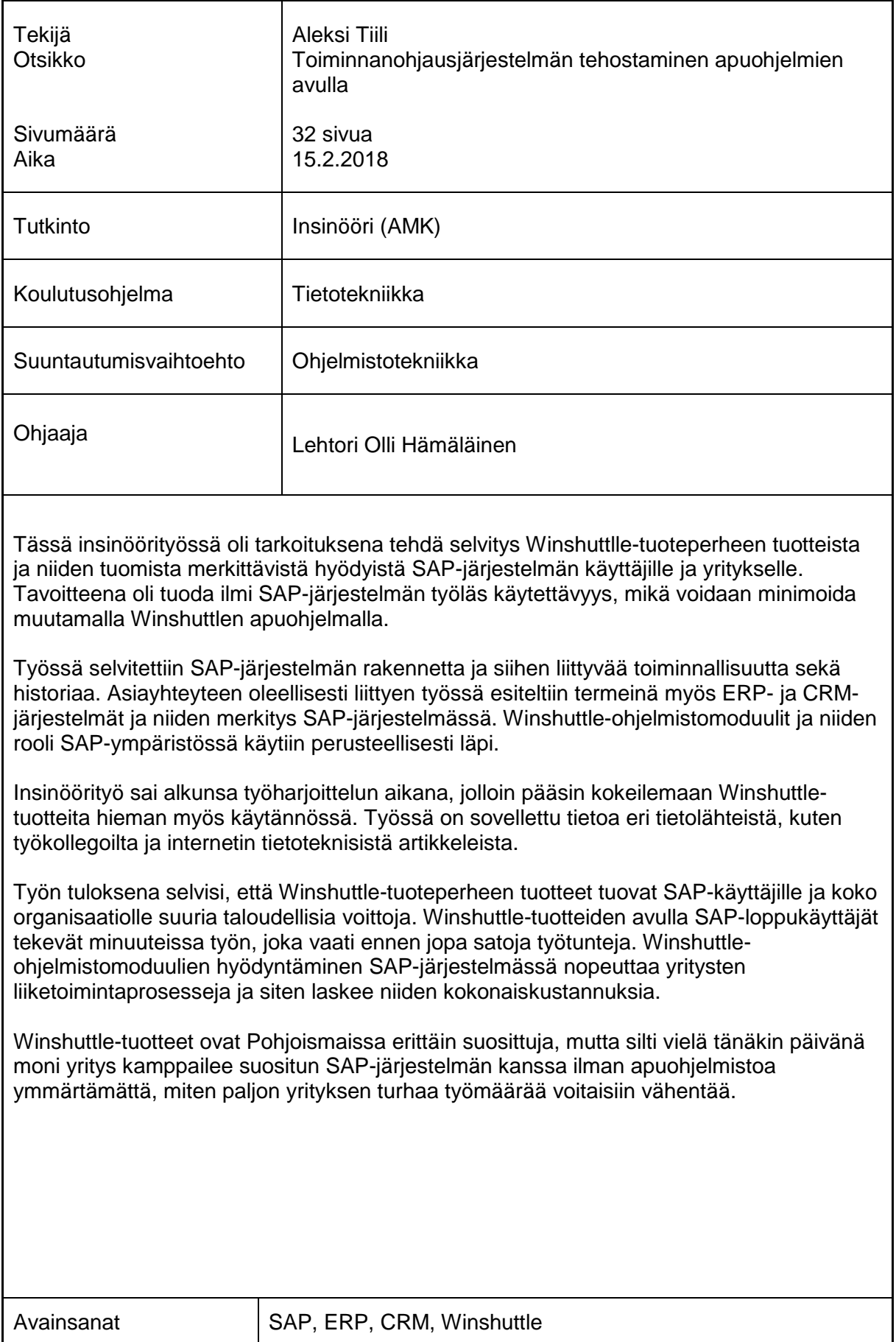

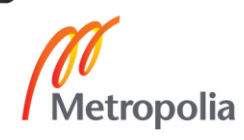

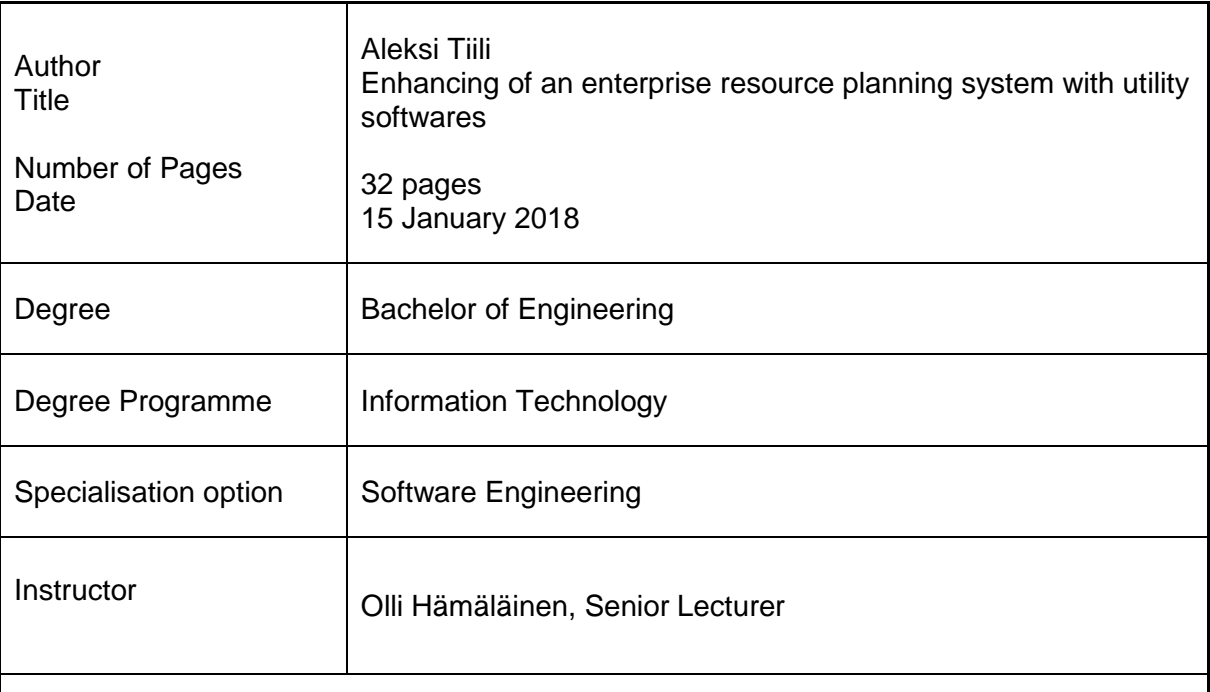

The purpose of this thesis was to study the products of the Winshuttlle product family and the significant benefits they bring to the SAP system users and companies. The goal was to show the difficult usability of the SAP system, which can be minimized by a few Winshuttle utilities.

In the thesis, the structure of the SAP system and related functionality and history were investigated. In terms of context, the work also introduced ERP and CRM systems as well as their significance in the SAP system. The Winshuttle software modules and their role in the SAP environment were thoroughly explored.

The thesis started during a training session, so I was able to test the Winshuttle products even in real time. The thesis has applied information on various sources of information, such as from work colleagues and from Internet IT articles.

As a result of the research, the Winshuttle product family products bring great benefits to SAP users and the organization as a whole. With Winshuttle products, SAP end-users can complete a task, which before required several or even hundreds of hours of work, in a few minutes. Utilizing Winshuttle software modules in the SAP system accelerates business processes and thus reduces their overall cost.

Winshuttle products are very popular in the Nordic countries, but still today, many companies are struggling with the popular SAP system without the help of software and without realizing how much less effort the company would need to reach the same goal.

Keywords SAP, ERP, CRM, Winshuttle

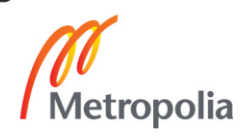

# **Sisällys**

# Lyhenteet

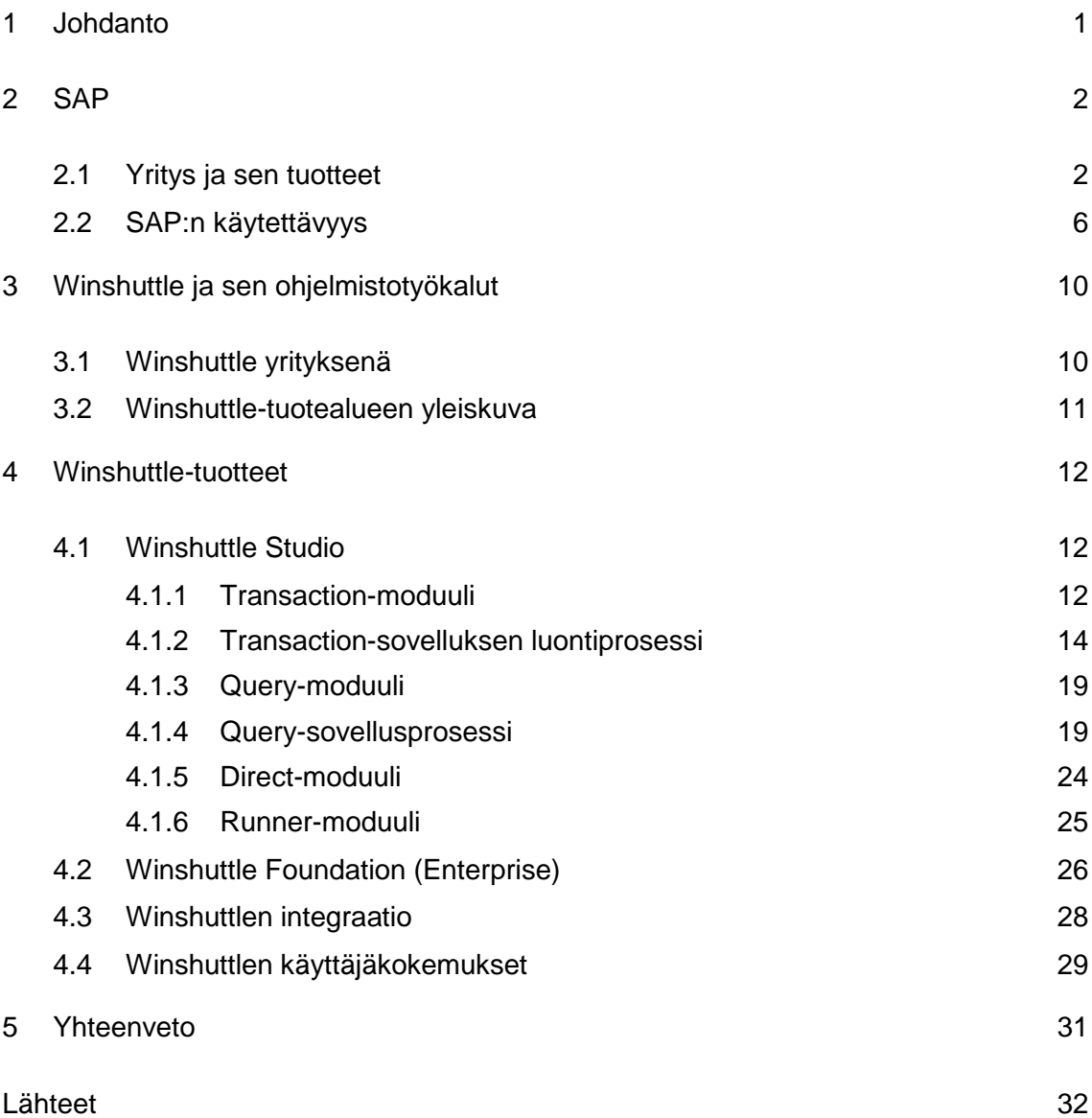

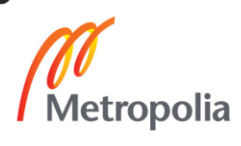

# **Lyhenteet**

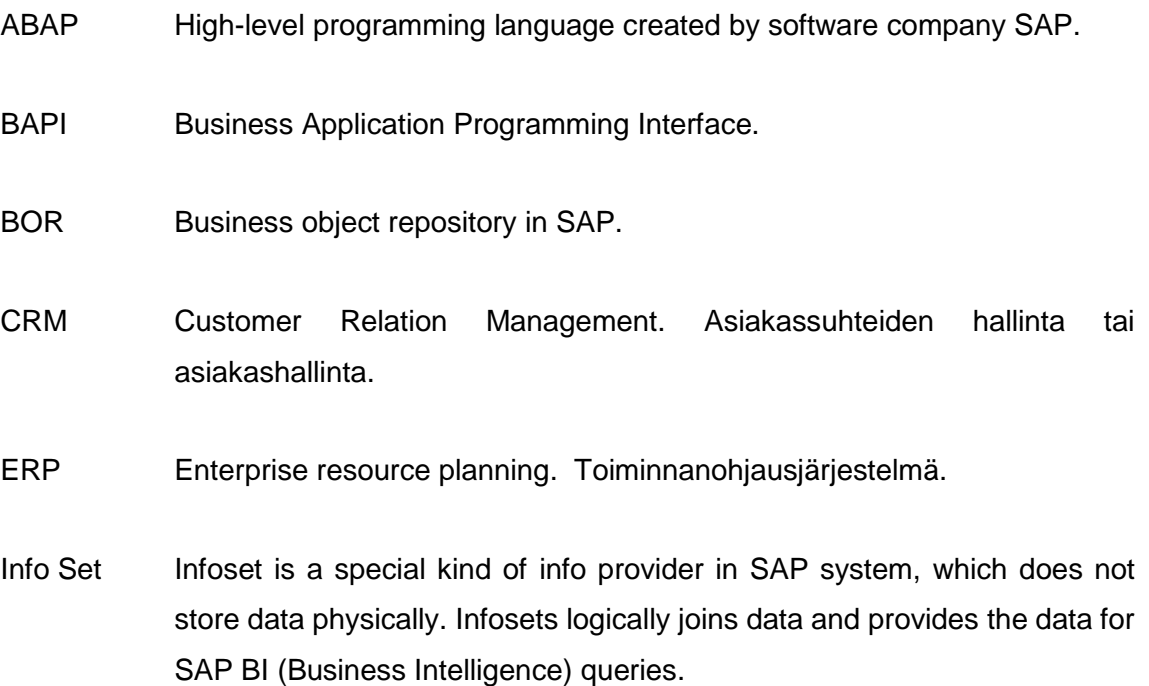

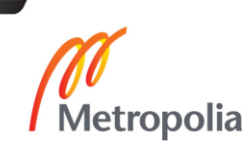

#### <span id="page-5-0"></span>**1 Johdanto**

SAP-järjestelmä on yksi maailman käytetyimmistä toiminnanohjausjärjestelmistä kautta aikojen, jota vielä nykypäivänäkin monet isotkin yritykset käyttävät. Vaikka tietotekniikka kehittyy nopeasti, joskus isojen ja vanhojen järjestelmien perustoiminnallisuutta ei ole ruvettu nykyaikaistamaan. Tämän vuoksi vanhojen järjestelmien käyttäjien vuosien käyttökokemusten tuloksena on syntynyt innovaatioita järjestelmien käyttäjäystävällisyyden parantamiseksi.

Insinöörityön tarkoituksena on perehtyä Winshuttle-tuoteperheen tuotteisiin ja niiden tuomiin hyötyihin SAP-järjestelmän käyttäjille. Työssä tutkitaan, kuinka paljon tuottavuutta muutama apuohjelma voi tuoda yrityksille, jotka työskentelevät päivittäin työlään SAP-käyttöliittymän parissa.

Insinöörityöraportissa paneudutaan SAP:n ja Winshuttlen historiaan ja niiden toimintaan. Winshuttlen tarjoamat tärkeimmät tuotteet tuodaan tarkasti esille ja demostroidaan niiden käyttöä yksityiskohtaisesti. Oleellisena tietona termit ERP-järjestelmä ja CRMasiakkuudenhallinta määritellään yleisrakenteeltaan ja toimintaperiaatteiltaan.

#### <span id="page-6-0"></span>**2 SAP**

#### <span id="page-6-1"></span>2.1 Yritys ja sen tuotteet

SAP on viiden henkilön Saksassa vuonna 1972 perustama yritys, jonka alkuperäinen tarkoitus oli tarjota asiakkaalle mahdollisuus kommunikoida yritystietokannassa kattavien sovelluksien avulla reaaliajassa. SAP koostuu sanoista "järjestelmät, sovellukset ja tuotteet". Myöhemmin kun yritys rekisteröitiin eurooppalaiseksi yritykseksi, se sai uuden nimen "SAP SE". [1; 2.]

SAP SE on yritysten resurssien suunnitteluun tarkoitettu ohjelmisto, joka räätälöidään yrityksen tarpeiden mukaisesti. Yhtiön ERP-järjestelmä antaa asiakkaille mahdollisuuden ylläpitää liiketoimintaprosessejaan, mukaan lukien kirjanpito, myynti, tuotanto, henkilöstöhallinto ja rahoitus, integroidussa ympäristössä. Integraatio varmistaa, että tietoliikenne yhdestä SAP-moduulista toiseen onnistuu ilman tarpeetonta tietojen syöttöä, ja auttaa valvomaan taloudellisia, prosessiin liittyviä ja oikeudellisia valvontatoimenpiteitä. Se myös helpottaa yrityksen voimavarojen tehokasta käyttöä, mukaan lukien työvoima, koneet ja tuotantokapasiteetti. [1.]

#### SAP ERP

ERP-toiminnanohjausjärjestelmällä (Enterprise Resource Planning, ERP) tarkoitetaan yrityksen kokonaisvaltaista toiminnanohjausjärjestelmää, jolla hallitaan ja ylläpidetään yrityksen tietoja. ERP on termi laajalle joukolle toimintoja, jotka auttavat organisaatioita hoitamaan liiketoimiaan. Järjestelmän tavoite on helpottaa ja tehostaa liiketoiminnan tiedonkulkua. ERP-ohjelmisto koostuu yleensä sarjasta modulaarisia sovelluksia, joiden avulla kerätään ja yhdistetään tietoja yrityksen liiketoiminnan eri osa-alueista. [2.] Taulukossa 1 on esitetty esimerkkejä ERP-moduuleista.

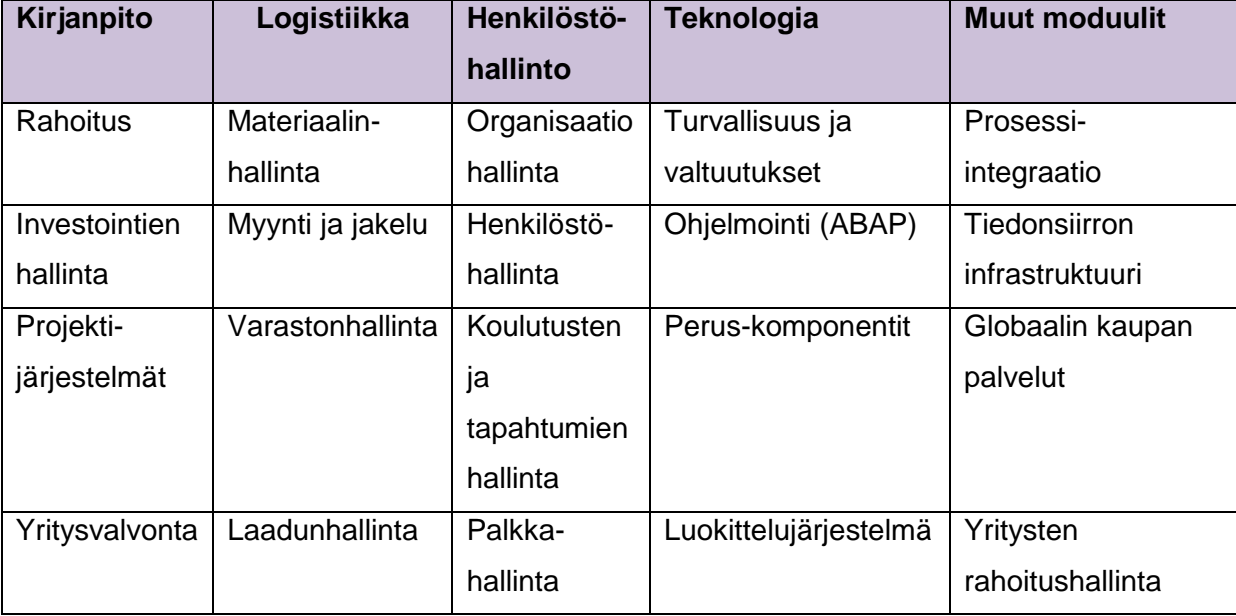

Taulukko 1. ERP-moduulien luokittelua [3].

Se, mitä ohjelmistomoduuleja yritys valitsee käyttöönsä, riippuu usein liiketoiminnan prosessista, jota halutaan parantaa, ja siitä, myykö yritys tuotteita vai palveluja. Tuotteita myyvillä yrityksillä on usein valmistus- ja toimitusketju, joita ERP-moduuleissa on käsiteltävä. Palveluita myyville organisaatioille kenttäpalvelut ja myynti ovat erittäin tärkeitä. Yleensä ERP-järjestelmä sisältää ainakin seuraavat moduulit:

- Rahoitus Yrityksen taloudellisten tietojen keräys, raportointi, jälkitallennustiedot, taseet ja tilipäätökset.
- Henkilöstöhallinto Yrityksen henkilöstön rekrytointi, suoritustarkastukset, koulutus ja ammatillinen kehittyminen.
- Varastonhallinta Tuotteiden tietojen hallinta ja raportointi.

• Toimitusketjun hallinta – Kerää tietoa ja tuottaa taloutta koskevia raportteja materiaaleista, kun ne siirtyvät valmistajalta tukkuliikkeeseen ja sieltä vähittäismyymälöihin kuluttajille.

Perinteisiä käytetyimpiä ERP-järjestelmiä ovat esimerkiksi SAP, Oracle ja Microsoft Dynamics. [4.]

#### SAP CRM

Asiakkuudenhallintajärjestelmä (Customer Relationship Management, CRM) on yritysten asiakkuuksien hallintaan perustuva tietojärjestelmä. Asiakkuudenhallinnan tehokkuus lisää yritysten arvoa niin taloudellisesti kuin myös asiakastyytyväisyyden kannalta. Perusteellisesti suunnitellut ja varastoidut asiakkuuksien tiedot pitkällä aikavälillä korostavat eheän tietokannan arvoa ja laskevat työmäärää tulevaisuudessa suhteessa aikaan (kuva 1).

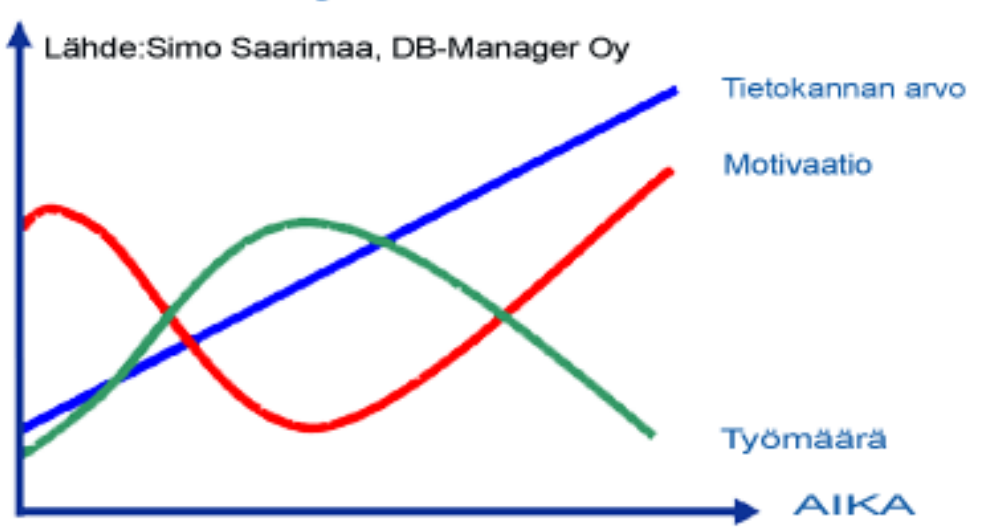

# CRM:n käyttöönoton vaikutukset

Kuva 1. Eheän CRM-järjestelmän tietokannan arvo ja työmäärän lasku suhteessa aikaan [5].

CRM on järjestelmä, jonka avulla käyttäjän on helppo ylläpitää ja varastoida yrityksen asiakassuhteiden välisiä tietoja. Tyypillinen CRM-järjestelmä muodostuu ainakin kolmesta perusmoduulista (markkinointi, myynti- ja asiakaspalvelumoduulit):

- Markkinointi Asiakastietojen hyödyntäminen markkinoinnissa.
- Myynti Myyntiprosessien tehostus ja automatisointi.
- Asiakaspalvelu Asiakaspalvelun toiminnan tehokkuus [5].

SAP tarjoaa myös käytettäväksi CRM-moduulia, joka tekee asiakkaiden ja niiden tietojen hallinnasta mahdollista. Ilman apuohjelmia toiminnallisuus on kuitenkin melko työläs käyttää monien muiden moduulien ohella.

#### <span id="page-10-0"></span>2.2 SAP:n käytettävyys

SAP:n tullessa markkinoille 1970-luvulla asiakkaat arvostivat sitä, että SAP:n käyttöliittymä ja sen toiminnot voitiin räätälöidä tarpeiden mukaan yrityksen haluamalla tavalla. Siihen aikaan ERP-järjestelmältä haluttiin enemmän toiminnallisuutta kuin käyttökelpoisuutta. Tärkeänä pidettiin, että järjestelmä tukee lukuisia tärkeitä monimutkaisia toimintoja, mutta järjestelmän käytettävyyttä loppukäyttäjien kannalta ei juurikaan otettu huomioon. Nykyisin ohjelmistojen käytettävyys otetaan paremmin huomioon kehityksessä, mutta muun muassa SAP:lla on paljon vanhoja asiakkaita, jotka käyttävät yhä vanhaa vaikeaa käyttöliittymää ilman apuohjelmia. [2.]

SAP:ssa kaikki tiedon muokkaus- ja luontitoiminnot tapahtuvat transaktiokoodien avulla (kuva 2).

| TA          | Report          | Header Description                  |
|-------------|-----------------|-------------------------------------|
| AAVN        | RAVRSN00        | Recalculate base insurable value    |
| ABAA        | SAPMA01B        | Unplanned depreciation              |
|             | ABAD SAPMF05A   | Asset Retire, frm Sale w/ Customer  |
|             | ABADO SAPMABADR | Derivation: Initial Screen          |
|             | ABAKN SAPLAMDP  | Last Retirement on Group Asset      |
|             | ABAON SAPLAMDP  | Asset Sale Without Customer         |
|             | ABAV SAPMA01B   | Asset Retirement by Scrapping       |
|             | ABAVN SAPLAMDP  | Asset Retirement by Scrapping       |
| ABAW        | SAPMA01B        | Balance sheet revaluation           |
|             | ABCO SAPMA01B   | Adjustment Posting to Areas         |
|             | ABF1 SAPMF05A   | Post Document                       |
| ABGF        | SAPMA01B        | Credit Memo in Year after Invoice   |
| ABGL        | SAPMA01B        | Enter Credit Memo in Year of Invoic |
|             | ABIF SAPMA01B   | Investment support                  |
|             | ABMA SAPMA01B   | Manual depreciation                 |
| ABMR        | SAPMA01B        | Manual transfer of reserves         |
|             | ABMW SAPLAB01   | Reverse asset trans, using doc. no. |
|             | ABNA SAPMA01B   | Post-capitalization                 |
|             | ABNAN SAPLAMDP  | Post-Capitalization                 |
| ABNC        | SAPMA01B        | Enter post-capitalization           |
|             | ABNE SAPMA01B   | Subsequent Revenue                  |
|             | ABNK SAPMA01B   | Subsequent Costs                    |
| ABNV        | SAPMSNUM        | Number range maint: FIAA-BELNR      |
| ABSO        | SAPMA01B        | Miscellaneous Transactions          |
|             | ABST RAABST01   | Reconciliation Analysis FI-AA       |
|             | ABST2 RAABST02  | Reconciliation Analysis FI-AA       |
| ABT1        | SAPLAMDP OLD    | Intercompany Asset Transfer         |
|             | ABT1N SAPLAMDP  | Intercompany Asset Transfer         |
| ABUB        | SAPLABUM        | Transfer between areas              |
|             | ABUMN SAPLAMDP  | Transfer within Company Code        |
| ABZE        | SAPMA01B        | Acquisition from in-house productio |
|             | ABZK SAPMF05A   | Acquisition from purchase w. vendor |
|             | ABZO SAPMA01B   | Asset acquis. autom. offset. postin |
|             | ABZON SAPLAMDP  | Acquis, w/Autom, Offsetting Entry   |
| ABZP        | SAPMA01B        | Acquistion from affiliated company  |
|             | ABZS SAPMA01B   | Enter write-up                      |
|             | ABZU SAPMA01B   | Write-up                            |
| ABZV        | SAPMF05A        | Asset Acquis. Posted w/Clearing Acc |
|             | AB01 SAPMA01B   | Create asset transactions           |
| AB02        | SAPLAB01        | Change asset document               |
| AB03        | SAPLAB01        | Display Asset Document              |
| <b>AB08</b> | SAPLAB01        | Reverse Line Items                  |
|             |                 |                                     |

Kuva 2. SAP:n transaktiokoodeja [6].

Jos käyttäjä haluaa suorittaa jonkin toimenpiteen, esimerkiksi materiaalin hallinnassa materiaalin lisäyksen, hänen täytyy käyttää siihen luotua tehtäväkoodia. Ensin valitaan koodi, sitten näppäillään tuotteen tiedot kenties moneen eri ikkunaan ja lopulta viedään uusi tieto järjestelmään (kuva 3). Jos uusia materiaaleja olisi vaikka 3 000 kappaletta, loppukäyttäjät joutuvat joka kerta uudellen näpyttelemään koodin ja tuotteen tiedot lisätäkseen tuotteen. Tämä on erittäin aikaavievää ja kallista yritykselle.

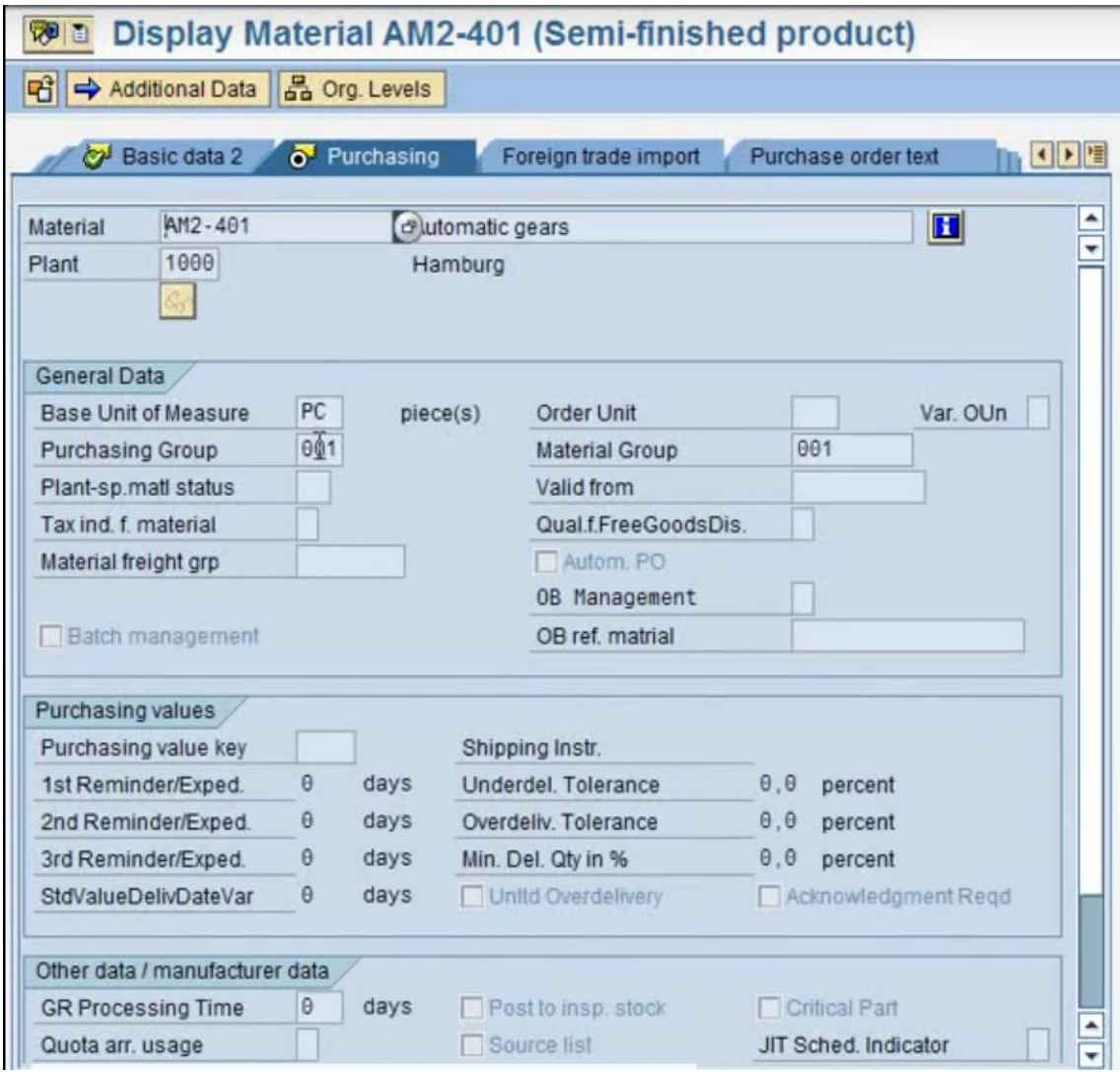

Kuva 3. SAP-esimerkki: materiaalin kentät [7].

Onneksi SAP-käyttökokemuksia on jo pitkään tutkittu ja SAP:n käyttö on helpottunut apuohjelmien myötä. Silti moni yritys on yhä tietämätön tai ei ymmärrä, kuinka paljon loppukäyttäjien tyytyväisyys voi vaikuttaa yrityksen tuottavuuteen ja samalla tuoda paljon säästöjä.

### <span id="page-14-0"></span>**3 Winshuttle ja sen ohjelmistotyökalut**

#### <span id="page-14-1"></span>3.1 Winshuttle yrityksenä

Winshuttle on kolmen henkilön Yhdysvalloissa vuonna 2003 perustama IT-alan yritys, joka tarjoaa yritysten asiakkaiden tietojen hallintaan ja ohjaukseen liittyviä palveluita SAP-järjestelmään. Vishal Chalanan, Vikram Chalanan ja Rajat Oberoin rakentamalla yhtiöllä on 66 eri maassa yhteensä yli 2000 asiakasta, jotka ovat jo vuosia hyödyntäneet Winshuttlen palveluja liiketoiminnassaan. Winshuttle työllistää yli 300 työntekijää maailmanlaajuisesti. [8.]

Winshuttlen tarjoamia ohjelmistotyökaluja käytetään laajasti muun muassa erilaisten talous-, materiaali- ja henkilöstöhallinnon rutiinien yksinkertaistamiseen, nopeuttamiseen ja tehostamiseen. Winshuttlen ratkaisut perustuvat vaivattomaan SAPintegraatioon, jonka avulla tiedonsiirto SAP:ssa on helppoa ja tehokasta. Winshuttlen käyttöönotto ei vaadi muutoksia SAP-järjestelmään tai käyttäjältä ohjelmointiosaamista.

Adsotech Scandinavia Oy:lla, joka yksinoikeudella myy ja tarjoaa tukea Winshuttletuotteiden käyttäjille Pohjoismaissa, on jo yli 80 asiakasorganisaatiota. Suomessa isoimpia asiakkaita ovat esimerkiksi ABB, Accenture, AGA, Ericsson, Fazer, Jyväskylän kaupunki, Kainuun maakunta, Outotec, Onninen, Puolustusvoimat, SOK, Solteq, Palkeet, Turun kaupunki ja Tampereen Logistiikka Liikelaitos. [9.]

#### <span id="page-15-0"></span>3.2 Winshuttle-tuotealueen yleiskuva

Winshuttle-tuotteiden tarkoituksena on päivittää SAP-järjestelmää poistamalla hitaat, aikaa vievät prosessit ja turha työ. Winshuttle-tuotteet jakautuvat kolmeen osaalueeseen ja kahteen tuotepakettiin (Studio ja Enterprise). [10.]

Tiedon siirto ja integraatio (Data Movement and Integration)

Winshuttlella pystyy yksinkertaistamaan jokapäiväiset tehtävät automatisoimalla tiedon siirtoa sisään ja ulos SAP:sta. Winshuttlen integroitu sovellusalusta tarjoaa asiakkaille helpon tavan oppia käyttämään järjestelmää. [10.]

Työnkulun sovellukset (Workflow Applications)

Koko tiedon työnkulku voidaan tehdä yksinkertaisemmaksi ja hallita ilman laajaa tietoteknistä osaamista. Winshuttle antaa tavalliselle käyttäjälle mahdollisuuden kopioida ja ottaa käyttöön tehokkaita sovelluksia sekä tehostaa automatisointia vähentämällä manuaalisten prosessien tarvetta. Tämä luo parempaa näkyvyyttä koko organisaatioon. [10.]

Tiedon hallinta ja turvallisuus (Data Governance and Security)

Usein ainakin 25 % ERP-järjestelmien tiedoista on huonoa. Huono datan laatu säteilee jokaiseen liiketoimintalinjaan, mikä johtaa helposti hylättyihin lähetyksiin, viivästyneeseen laskutukseen ja vääristyneeseen raportointiin. Winshuttle tarjoaa seurannan tietoelementeille ja niiden vastuutyöntekijöille. Tämä antaa yritykselle mahdollisuuden tunnistaa prosessin ongelman ennen mahdollista liiketoiminnan keskeytymistä. [9.]

#### <span id="page-16-0"></span>**4 Winshuttle-tuotteet**

Winshuttlen tuotteet ovat saatavilla sekä työpöytäversioina että palvelinversioina. Valinta riippuu usein muun muassa käyttäjäorganisaation koosta. Työnkulun (workflow) kehitykseen on Winshuttlelta saatavilla myös lisätuotteita, mutta perustoiminnot työnkulun taustalla on toteutettu Winshuttlen työasematuotteilla. Winshuttle-tuotteet jakautuvat kahteen tuotepakettiin: Winshuttle Studio ja Winshuttle Foundation. [10.]

Tuotteita voivat hyödyntää niin SAP-konsultit ja Master Data -tiimit kuin SAPtransaktioiden loppukäyttäjätkin, joiden riippuvuus IT-ammattilaisten avusta vähenee oleellisesti, koska he voivat itse automatisoida päivittäisiä rutiinejaan. [10.]

#### <span id="page-16-1"></span>4.1 Winshuttle Studio

Winshuttle Studio koostuu kolmesta pääsovellusmoduulista. Studio mahdollistaa Microsoftin Excel- ja Access-tuotteiden saumattoman integraation SAP-tietojen kanssa. Sen avulla voi myös tehostaa SAP-erätietojen hallintaprosesseja, kuten massatietojen luomista tai muutosta. Käyttäjät voivat luoda omia SAP Business API (BAPI) -ohjelmistoja SAP-tauluista ja loogisista tietokannoista ilman varsinaista ohjelmointiosaamista. [10.]

#### <span id="page-16-2"></span>4.1.1 Transaction-moduuli

SAP-järjestelmä on pohjimmiltaan yksinkertaisesti toteutettu ja toimiva järjestelmä, mutta sen käyttäjille tarjoama käytettävyys on vanhanaikaista. Järjestelmän tiedonhallinta on pääosin manuaalista, eli kaikki tieto pitää syöttää manuaalisesti käsin järjestelmään (kuva 4) graafisen käyttöliittymän kautta. Tämä voi olla pienissä yrityksissä lähtökohtaisesti toimiva idea, mutta kun kyse on miljoonista tiedoista, joita pitää myös ylläpitää, alkavat työn kustannukset kasvaa runsaan ajankäytön seurauksena. [10.]

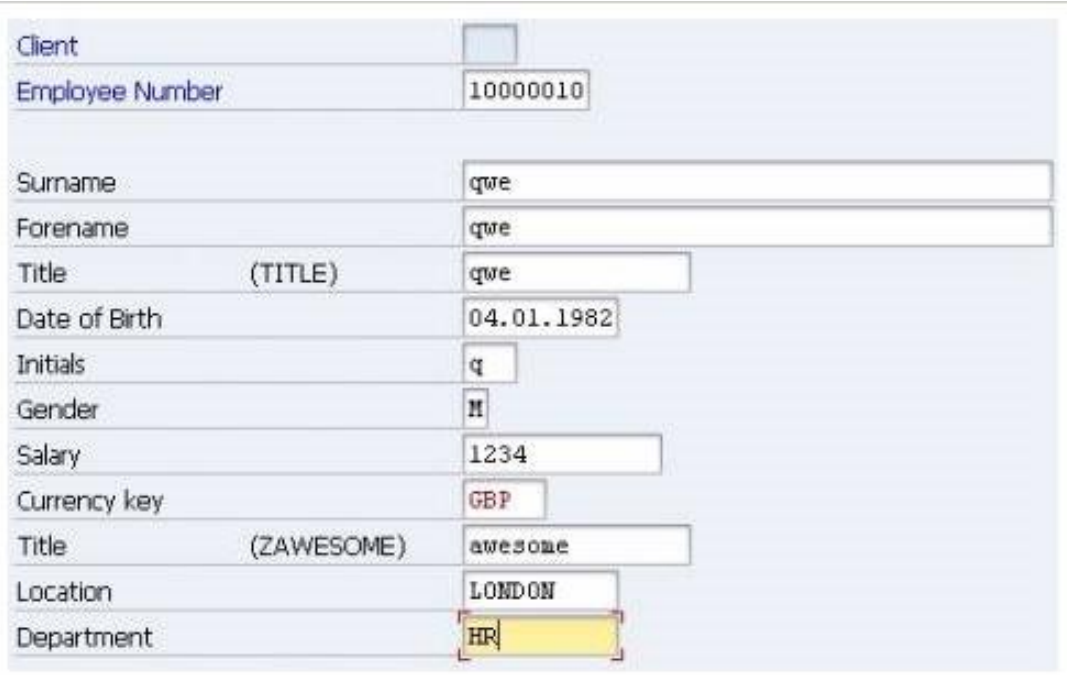

#### Kuva 4. Tietojen syöttö SAP:iin manuaalisesti [11].

Tietokoneohjelmoinnissa transaktiolla tarkoitetaan yleisesti tapahtumasarjaa, jossa tapahtumat voidaan suorittaa yhdellä kertaa tai koko tapahtumasarja voidaan perua ja palata alkuperäiseen aloituspisteeseen. Transaktio ja tehtävät sen sisällä voidaan siis joko suorittaa kokonaan tai ei ollenkaan. Transaktion tapahtumasarja voi koostua mistä tahansa ohjelmallisista tapahtumista tai tehtävistä, esimerkiksi sarjasta päivityksiä. [12.]

SAP-transaktiolla on eri merkitys kuin perinteisellä transaktiolla. SAP:ssa kaikki tiedon muokkaus ja käsittely tehdään transaktiokoodien avulla. Yksi koodi käynnistää jonkin tietyn tehtävän, esimerkiksi tuotteen tietojen päivityksen. Tehtävä aukeaa käyttäjälle SAP:n graafisessa käyttöliittymässä, ja siellä käyttäjä manuaalisesti hakee tuotteen jollain tuotekoodilla ja tekee manuaalisesti haluamansa muutoksen tuotteen tietoihin. [9.]

SAP-transaktioiden dialogit ovat usein hyvin monimutkaisia ja hitaita käyttää. Esimerkiksi muutaman tuotteeseen liittyvän tietokentän muuttamiseksi voi joutua käymään jopa 15 eri näytöllä, jolloin yhden tuotteen tietojen muuttamiseen voi mennä yli viisi minuuttia, vaikka kyseessä olisi henkilö, joka on tehnyt sitä jo vuosia. Jos muutettavia tuotteita on satoja, tarvittava työaika on helposti kymmeniä tunteja. Tämä on ehkä tyypillisin tapaus, jossa Winshuttle Transaction -tuotteesta haetaan apua. Nauhoittamalla muutokset vain yhden tuotteen osalta ja suorittamalla nauhoitetta lukemalla muutettavat tiedot Excelistä saadaan kymmenien tuntien työ tehtyä muutamassa minuutissa. Isoissa yrityksissä näitä muutostarpeita voi olla tuhansia lähes päivittäin. Winshuttlen tuotteilla yhden tuotteen lisäys vie muutaman sekunnin. Hyödyt ovat varmasti huomattavat jokaiselle SAPkäyttäjäorganisaatiolle. [9.]

Winshuttle Transaction -sovelluksen avulla käyttäjä pystyy muodostamaan, nauhoittamaan, automatisoimaan ja suorittamaan SAP:n transaktiotehtäviä SAP:iin integroiduista sovelluksista, kuten Microsoft Excelistä tai Accessista. Transaction mahdollistaa tietojen syötön ja päivityksen järjestelmään suoraan Excel-taulukosta, mikä säästää huomattavasti aikaa ja rahaa. Kun tiedon hallinnoiminen on helppoa ja tehokasta, myös virheellinen tieto järjestelmässä vähenee. [9.]

#### <span id="page-18-0"></span>4.1.2 Transaction-sovelluksen luontiprosessi

Transaction-prosessi alkaa luomalla uusi Winshuttle Transaction -skripti. Ensin valitaan SAP:n transaktiokoodi (SAP-tehtävä) ja yhdistetään sovellus SAP:iin (kuva 5).

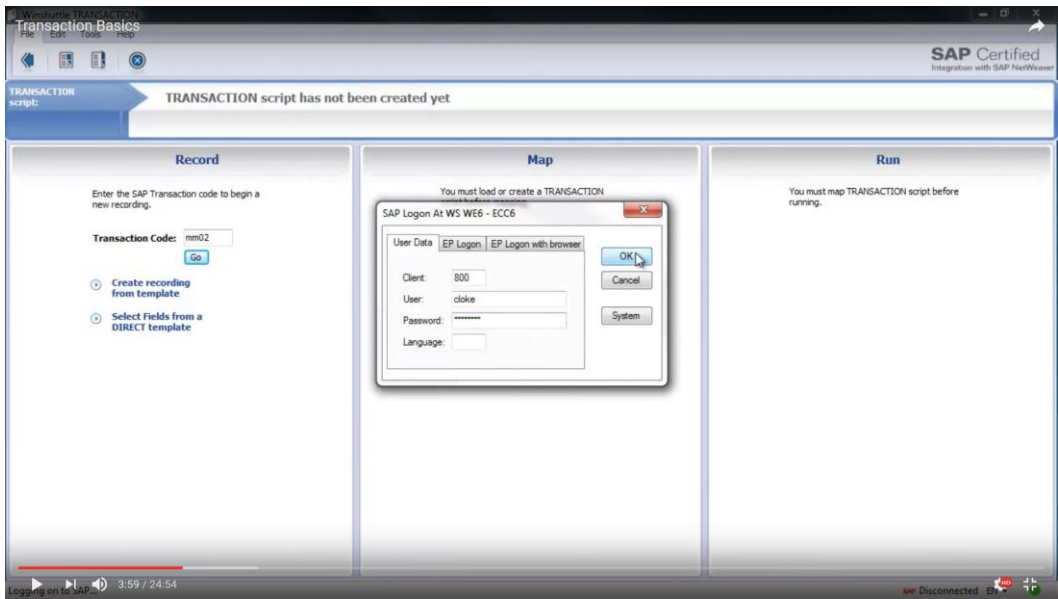

Kuva 5. Tehtäväkoodin valinta ja SAP:iin yhdistäminen [13].

Seuraavaksi valitaan nauhoitusmoodi. Yleisin moodi on "Non batch Input", joka mahdollistaa tietojen viemisen ja tuomisen SAP:sta (kuva 6).

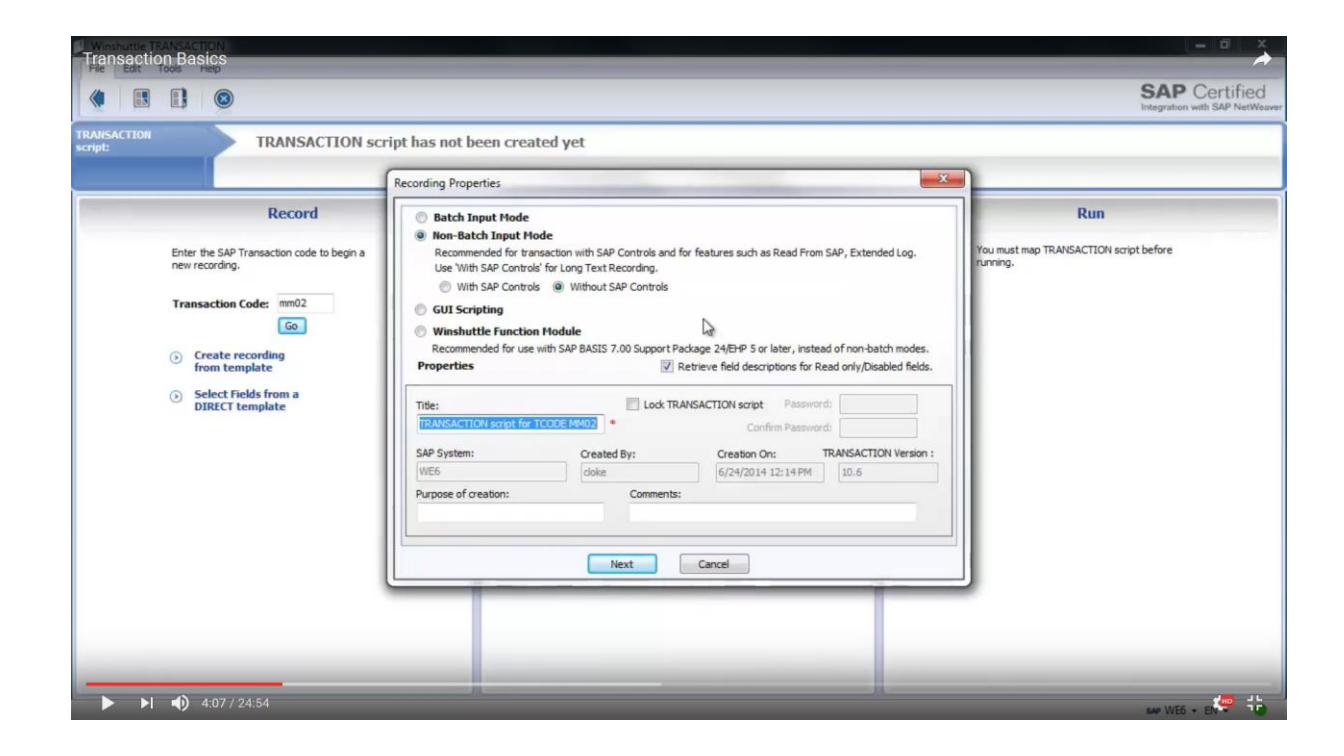

Kuva 6. Nauhoitusmoodin valinta [13].

Seuraavaksi avautuu transaktiokoodin mukainen graafinen käyttöliittymä, johon käyttäjä lisää tuotteen tai materiaalin koodin. Tuotteen tiedot aukeavat ja käyttäjä tekee kerran muutokset haluamiinsa tuotteen kenttiin manuaalisesti (kuva 7).

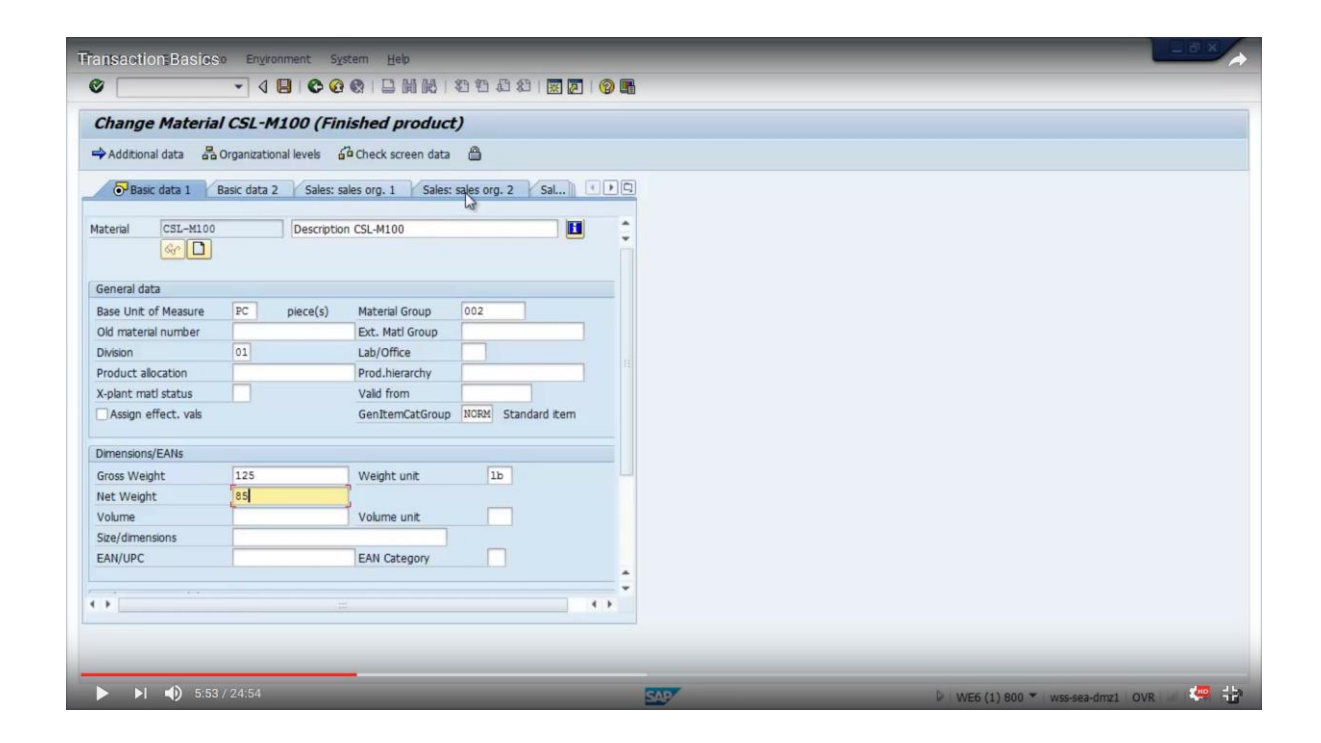

Kuva 7. Tuotteen tai materiaalin kenttien valinta [13].

Kun nauhoitus on tehty, siirrytään tietojen kytkentä- eli "map"-vaiheeseen, jossa valitaan tiedon lähde (Excel, Access tai Google Spreadsheet) ja linkitetään aiemmin valitut tietokentät esimerkiksi Exceliin. Ohjelmassa voidaan valita, tuodaanko kentän tieto SAP:sta vai viedäänkö tieto SAP:iin. Linkitys tehdään valitsemalla valitut kentät ja vetämällä ne haluttuihin Excelin soluihin (kuva 8).

|    |                                                  |                                            | <b>Basic</b>    |                                                                    |                    |                   |                           |                              |                     |                          | <b>Expert</b> |              |                     |      |            |
|----|--------------------------------------------------|--------------------------------------------|-----------------|--------------------------------------------------------------------|--------------------|-------------------|---------------------------|------------------------------|---------------------|--------------------------|---------------|--------------|---------------------|------|------------|
|    | Auto Map<br>20<br>Read from SAP                  |                                            |                 |                                                                    |                    | Mapping: 属 # ■    | <b>Change Source Type</b> |                              |                     |                          |               |              | ₿<br>Column Mapping |      | Validation |
|    | <b>Snc Field Description</b>                     |                                            |                 | <b>Field Name</b>                                                  |                    | <b>Field Type</b> |                           |                              | <b>Mapping Type</b> |                          | Value         |              | <b>Notes</b>        |      |            |
|    | Log Column                                       |                                            |                 |                                                                    |                    |                   |                           |                              |                     |                          |               |              |                     |      |            |
|    | Material Number<br>$\overline{2}$                |                                            |                 | RMMG1-MATNR                                                        |                    | String            |                           |                              | න<br>∍              | $\overline{\phantom{a}}$ | A             |              |                     |      |            |
|    | Checkbox<br>3                                    |                                            |                 | MSICHTAUSW-KZSEL(01)                                               |                    | String            |                           |                              | <b>Sp</b>           |                          | $\mathbf x$   |              |                     |      |            |
|    | Material Description (Short Text)                |                                            |                 | <b>MAKT-MAKTX</b>                                                  |                    | String            |                           |                              | z.                  | $-8$                     |               |              |                     |      |            |
|    | <b>Base Unit of Measure</b>                      |                                            |                 | <b>MARA-MEINS</b>                                                  |                    | String            |                           |                              | 鸿                   | $\bullet$ <sub>C</sub>   |               |              |                     |      |            |
|    | <b>Material Group</b><br>6                       |                                            |                 | <b>MARA-MATKL</b>                                                  |                    | String            |                           |                              | 2C)                 | $\bullet$ D              |               |              |                     |      |            |
|    | Division                                         |                                            |                 | MARA-SPART                                                         |                    | String            |                           |                              | 제                   | F E                      |               |              |                     |      |            |
| E  | Gross Weight                                     |                                            |                 | <b>MARA-BRGEW</b>                                                  |                    | Decimal           |                           |                              | <b>ZG</b>           | F                        |               |              |                     |      |            |
|    | Weight Unit<br>$\mathbf{Q}$                      |                                            |                 | MARA-GEWEI                                                         |                    | String            |                           |                              | 26)                 | $\bullet$ G              |               |              |                     |      |            |
|    | 10 Net Weight                                    |                                            |                 | <b>MARA-NTGEW</b>                                                  |                    | Decimal           |                           |                              | 죠                   | H                        |               |              |                     |      |            |
|    | 11 Plant                                         |                                            |                 | RMMG1-WERKS                                                        |                    | String            |                           |                              | °                   |                          | 1000          |              |                     |      |            |
|    | 12 Storage Location                              |                                            |                 | RMMG1-LGORT                                                        |                    | String            |                           |                              | ÷                   |                          | 0001          |              |                     |      |            |
|    | 13 MRP Group                                     |                                            |                 | MARC-DISGR                                                         |                    | String            |                           |                              | Ø.                  |                          | 0031          |              |                     |      |            |
|    | 14 MRP Type                                      |                                            |                 | MARC-DISMM                                                         |                    | String            |                           |                              | g.                  |                          | SM            |              |                     |      |            |
|    | Untitled.xlsx                                    |                                            |                 |                                                                    |                    |                   |                           |                              |                     |                          |               |              | Add Sheet           | Open | Save       |
|    | C                                                | D                                          | E               | c                                                                  | G                  | H                 |                           |                              | K                   |                          | M             | $\mathsf{N}$ | $\circ$             | P    | $\Omega$   |
|    | <b>Base Unit of Measure</b><br><b>MARA-MEINS</b> | <b>Material Group</b><br><b>MARA-MATKL</b> | <b>Division</b> | <b>Gross Weight</b><br>MARA-SPART MARA-BRGEW MARA-GEWEI MARA-NTGEW | <b>Weight Unit</b> | <b>Net Weight</b> | ⇔                         |                              |                     |                          |               |              |                     |      |            |
| PC |                                                  | 002                                        | 01              | 125                                                                | Ib                 | 85                |                           |                              |                     |                          |               |              |                     |      |            |
|    |                                                  |                                            |                 |                                                                    |                    |                   |                           |                              |                     |                          |               |              |                     |      |            |
|    | $H \leftarrow H$ Sheet1                          |                                            |                 |                                                                    |                    |                   |                           | $\left  \mathcal{A} \right $ |                     |                          |               | m.           |                     |      |            |

Kuva 8. SAP:n ja Excelin tietojen kytkentä (map) [13].

Kytkennän jälkeen uusi tieto lisätään Exceliin ja transaction-skripti voidaan suorittaa. Skripti voidaan suorittaa heti tai asettaa automaattisesti suorittumaan tiettynä aikana. Transaction voidaan myös asettaa suoritettavaksi uudelleen tietyin aikavälein. Jos suorituksen aikana ilmenee virheitä, ne ilmestyvät omana sarakkeena Exceliin räikeän värisinä ja kertovat mikä meni vikaan (kuva 9).

|                     |                                          | <b>Transaction Basics</b> |                                                        |                                                                                                 |                              |                                                   |                             | MM02demo7.3.14 - Excel                                                    |                                  |                                                        |                                                              |            |   |                      |   |                                                                                                    |         | $7 - 7$                                   |              |                          |
|---------------------|------------------------------------------|---------------------------|--------------------------------------------------------|-------------------------------------------------------------------------------------------------|------------------------------|---------------------------------------------------|-----------------------------|---------------------------------------------------------------------------|----------------------------------|--------------------------------------------------------|--------------------------------------------------------------|------------|---|----------------------|---|----------------------------------------------------------------------------------------------------|---------|-------------------------------------------|--------------|--------------------------|
|                     |                                          |                           | <b>PAGE LAYOUT</b>                                     | <b>FORMULAS</b>                                                                                 | <b>DATA</b>                  | <b>REVIEW</b>                                     | <b>VIEW</b>                 |                                                                           |                                  | ADD-INS Winshuttle for Journal Entry                   |                                                              | Winshuttle |   |                      |   |                                                                                                    |         | Catherine Loke - A                        |              |                          |
| Paste               | X<br><b>Francis</b>                      | Calibri<br>B I U          | $\mathbf{A}$ 11 $\mathbf{A}$ $\mathbf{A}$ $\mathbf{A}$ | $\equiv$                                                                                        | $\equiv\equiv\equiv\gg$      | Wrap Text<br><b>三三 ⋲ 三 日 Merge &amp; Center</b> ▼ |                             | General<br>$$ - 96 ^{+}$                                                  | $\frac{6.0}{00}$ $\rightarrow 0$ | Conditional Format as<br>Formatting * Table * Styles * |                                                              | Cell       | 瞿 | Insert Delete Format |   | $\sum$ AutoSum $\sim$<br>$\overline{\bigtriangledown}$ Fill $\overline{\longleftarrow}$<br>Clear *                                                       |         | 外 普<br>Sort & Find &<br>Filter * Select * |              |                          |
|                     | Clipboard Fx                             | Font                      |                                                        | $\overline{\mathbf{w}}$                                                                         | Alignment                    |                                                   | $\overline{\mathbb{F}_M}$ . | Number                                                                    | $\overline{\mathbb{F}_M}$        |                                                        | Styles                                                       |            |   | Cells                |   |                                                                                                    | Editing |                                           |              | $\hat{\phantom{a}}$      |
|                     |                                          |                           |                                                        |                                                                                                 |                              |                                                   |                             |                                                                           |                                  |                                                        |                                                              |            |   |                      |   |                                                                                                    |         |                                           |              |                          |
| M <sub>2</sub>      |                                          | ×                         | fx<br>$\checkmark$                                     |                                                                                                 |                              |                                                   |                             |                                                                           |                                  |                                                        |                                                              |            |   |                      |   |                                                                                                    |         |                                           |              | $\mathcal{L}$            |
|                     | E                                        |                           | G                                                      | H                                                                                               |                              |                                                   |                             | K                                                                         |                                  |                                                        |                                                              |            |   |                      |   | M                                                                                                    |         |                                           | $\mathsf{N}$ | $\overline{a}$           |
| $\mathbf{1}$        | <b>Division</b><br>MARA-<br><b>SPART</b> |                           |                                                        | <b>Gross Weight Weight Unit Net Weight MRP Group</b><br><b>MARA-BRGEW MARA-GEWEI MARA-NTGEW</b> | <b>MARC-</b><br><b>DISGR</b> | <b>MRP Type</b><br><b>MARC-</b><br><b>DISMM</b>   |                             | <b>MRP Controller (Materials</b><br><b>Planner</b> )<br><b>MARC-DISPO</b> |                                  |                                                        | <b>Lot size (materials</b><br>planning)<br><b>MARC-DISLS</b> |            |   |                      |   | <b>Log Winshuttle TRANSACTION 10.6</b><br>MM02demo7.3.14.TxR<br>7/3/2014 10:35:23 AM<br><b>Mode: Winshuttle Function Module</b><br><b>WE6-800, cloke</b> |         |                                           |              |                          |
| $\overline{2}$      | 01                                       | 135                       | Ib                                                     | 85                                                                                              | 0031                         | <b>SM</b>                                         |                             | 002                                                                       |                                  |                                                        | EX                                                           |            |   |                      |   | Material CSL <sub>1</sub> <sup>2</sup> 1100 changed                                                                                                    |         |                                           |              |                          |
| 3                   | 01                                       | 136                       | I <sub>b</sub>                                         | 86                                                                                              |                              |                                                   |                             |                                                                           |                                  |                                                        |                                                              |            |   |                      |   | Fill in all required entry fields                                                                                                    |         |                                           |              |                          |
| $\Delta$            | 01                                       | 137                       | Ib                                                     | 155                                                                                             |                              |                                                   |                             |                                                                           |                                  |                                                        |                                                              |            |   |                      |   | No batch input data for screen SAPLMGMM 4004                                                                                                    |         |                                           |              |                          |
| 5                   |                                          |                           |                                                        |                                                                                                 |                              |                                                   |                             |                                                                           |                                  |                                                        |                                                              |            |   |                      |   |                                                                                                    |         |                                           |              |                          |
| 6<br>$\overline{7}$ |                                          |                           |                                                        |                                                                                                 |                              |                                                   |                             |                                                                           |                                  |                                                        |                                                              |            |   |                      |   |                                                                                                    |         |                                           |              |                          |
| 8                   |                                          |                           |                                                        |                                                                                                 |                              |                                                   |                             |                                                                           |                                  |                                                        |                                                              |            |   |                      |   |                                                                                                    |         |                                           |              |                          |
| $\overline{9}$      |                                          |                           |                                                        |                                                                                                 |                              |                                                   |                             |                                                                           |                                  |                                                        |                                                              |            |   |                      |   |                                                                                                    |         |                                           |              |                          |
| 10                  |                                          |                           |                                                        |                                                                                                 |                              |                                                   |                             |                                                                           |                                  |                                                        |                                                              |            |   |                      |   |                                                                                                    |         |                                           |              |                          |
| 11                  |                                          |                           |                                                        |                                                                                                 |                              |                                                   |                             |                                                                           |                                  |                                                        |                                                              |            |   |                      |   |                                                                                                    |         |                                           |              |                          |
| 12                  |                                          |                           |                                                        |                                                                                                 |                              |                                                   |                             |                                                                           |                                  |                                                        |                                                              |            |   |                      |   |                                                                                                    |         |                                           |              |                          |
| 13                  |                                          |                           |                                                        |                                                                                                 |                              |                                                   |                             |                                                                           |                                  |                                                        |                                                              |            |   |                      |   |                                                                                                    |         |                                           |              |                          |
| 14                  |                                          |                           |                                                        |                                                                                                 |                              |                                                   |                             |                                                                           |                                  |                                                        |                                                              |            |   |                      |   |                                                                                                    |         |                                           |              |                          |
| 15<br>16            |                                          |                           |                                                        |                                                                                                 |                              |                                                   |                             |                                                                           |                                  |                                                        |                                                              |            |   |                      |   |                                                                                                    |         |                                           |              |                          |
| 17                  |                                          |                           |                                                        |                                                                                                 |                              |                                                   |                             |                                                                           |                                  |                                                        |                                                              |            |   |                      |   |                                                                                                    |         |                                           |              |                          |
| 18                  |                                          |                           |                                                        |                                                                                                 |                              |                                                   |                             |                                                                           |                                  |                                                        |                                                              |            |   |                      |   |                                                                                                    |         |                                           |              | $\overline{\phantom{a}}$ |
| $-4$                | $\rightarrow$                            | Sheet1                    | $\bigoplus$                                            |                                                                                                 |                              |                                                   |                             |                                                                           |                                  |                                                        | $\frac{1}{2}$                                                |            |   |                      |   |                                                                                                    |         |                                           |              | $\blacktriangleright$    |
| <b>READY</b>        |                                          |                           |                                                        |                                                                                                 |                              |                                                   |                             |                                                                           |                                  |                                                        |                                                              |            |   |                      | 囲 | ற<br>▣                                                                                                    |         |                                           |              | 100%                     |
|                     |                                          |                           |                                                        |                                                                                                 |                              |                                                   |                             |                                                                           | $0\overline{M}$                  | Ð                                                      |                                                              |            |   |                      |   |                                                                                                    |         |                                           |              |                          |

Kuva 9. SAP:n syötettävät tiedot Excelissä ja virheilmoitus [13].

Jos virheilmoitus on epäselvä, voidaan transaction-skripti ajaa "step by step" -asetuksella, jolloin käyttäjä näkee prosessin SAP:n graafisessa käyttöliittymässä kohta kohdalta, kun Excelin tietoja viedään järjestelmään. Näin tarkka virheen ajankohta ja syy löytyvät.

Ennen skriptin tuotantoon siirtämistä on skripti hyvä testata testitiedolla testiympäristössä virheettömän toiminnan varmistamiseksi. Pääasiassa Winshuttle Transaction -sovellusta käytetään vain tiedon viemiseen ja tietojen päivitykseen SAP:ssa, sillä suurempien tietomassojen tuomiseen SAP:sta Winshuttle tarjoaa toisen työkalun. Raporttien ja analyysien tekeminen SAP:ssa jo olevista tiedoista hoituu Winshuttle Query -sovelluksella. [13.]

Toinen tyypillinen tapa käyttää Winshuttle Transaction -tuotetta massalatausten lisäksi on tiedonsyöttölomakkeen tekeminen Exceliin. Se on kätevä tapauksissa, joissa muutettavia kenttiä on vain muutamia, mutta ne sijaitsevat yli kymmenellä eri SAPnäytöllä. Tällöin voidaan tehdä Excel-lomake, jossa on vain nuo tarvittavat kentät yhdellä sivulla. Tiedot syötetään tässä tapauksessa edelleen yksitellen, mutta koska kaikki tiedot ovat nyt syötettävissä yhdellä sivulla, se on varmasti nopeampaa kuin SAP-transaktiota käytettäessä. [9.]

### <span id="page-23-0"></span>4.1.3 Query-moduuli

Yksi suurista haasteista SAP:n käyttäjillä on vaikeus päästä käsiksi reaaliaikaiseen SAPtietoon. Winshuttle Query on SAP:n tiedonhankinta- ja analysointityökalu, jonka avulla voi purkaa ajantasaista tietoa SAP:sta esimerkiksi tunnettuihin Microsoft Officen tarjoamiin työkaluihin. Queryn avulla tietojen raportointi ja analysointi on helppoa ja nopeaa. Query tarjoaa mahdollisuuden

- reaaliaikaisten SAP-tietojen helppoon lataamiseen SAP:sta Excel-, Access- tai tekstitiedostoon, myös ad-hoc -tyyppisinä raporteina, ilman ohjelmointia
- monipuolisiin valintakriteereihin tiedonhakuun
- nauhoituksiin (skripteihin) jotka voidaan myös ajastaa suoritettaviksi esimerkiksi yöaikaan, jolloin SAP-palvelimien kuormitus on vähäisempää
- tietojen lukuun yhdestä tai useammasta tietokannan taulusta, Info Seteistä tietokannasta [10.]

# <span id="page-23-1"></span>4.1.4 Query-sovellusprosessi

Winshuttle Query -skripti voidaan toteuttaa SAP:n tietokannan tauluista, Info Seteistä, loogisista tietokannoista (näkymistä) tai nauhoittamalla.

# Skripti tietokannan tauluista

Suosituin tapa tehdä Query-skripti on luoda se tietokannan tauluista. Tämä tapa edellyttää käyttäjältä tietoa tietokannoista ja tauluista, joihin tiedot on tallennettu. Prosessi alkaa kirjautumalla SAP:iin ja valitsemalla "Create from tables" -vaihtoehto. Workspace-työtila aukeaa, ja sen avulla voi tarkastella ja muokata skriptin sisältöä ja kriteereitä (kuva 10).

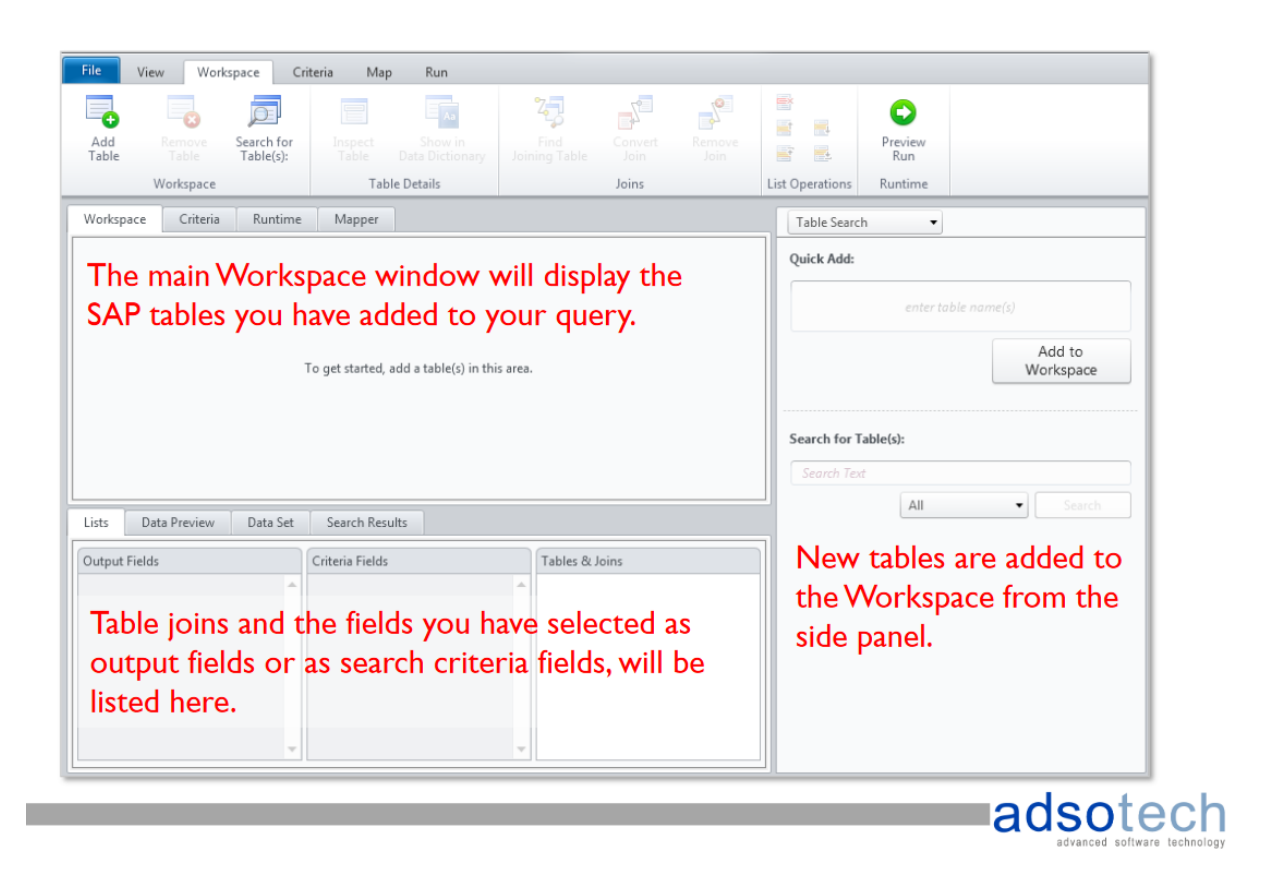

Kuva 10. Query Workspace Overview. Kyselyn tietokantataulut ja niiden viitteet ja kriteerit [9].

Tietokannan taulut valitaan ja taulujen väliset viiteavaimet yhdistetään. Ohjelma pyrkii tekemään taulujen väliset yhteydet automaattisesti, mutta niitä voi myös lisätä tai muokata manuaalisesti. Käyttäjä valitsee taulujen kentät, joiden halutaan tulostuvan raportille (output), sekä kentät, joita halutaan käyttää raportin hakukriteereinä. [9.] (Kuva 11.)

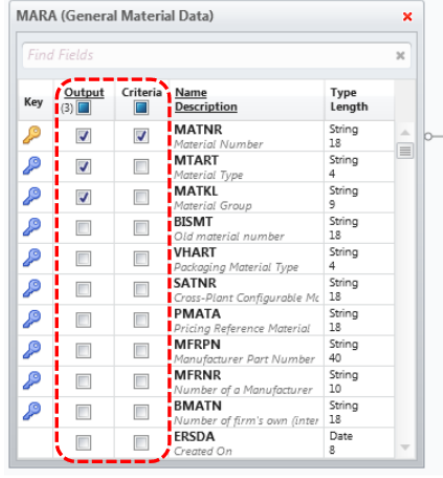

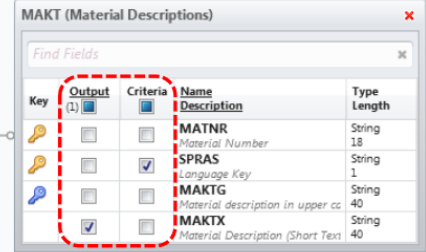

Using the checkboxes, select the fields that you would like to read from SAP (Output) and the fields that you would like to use as search filters (Criteria).

Kuva 11. Tietokannan taulujen viiteavaimet, tulostus ja kriteerit valittuna [9].

Tulostetta (output) voidaan rajata käyttäen loogisia matemaattisia operaattoreita valituilla kentillä. Rajauksessa voidaan myös käyttää operaattoreina yleisimpiä funktioita, kuten "LIKE", "BETWEEN" tai "IN". (Kuva 12.)

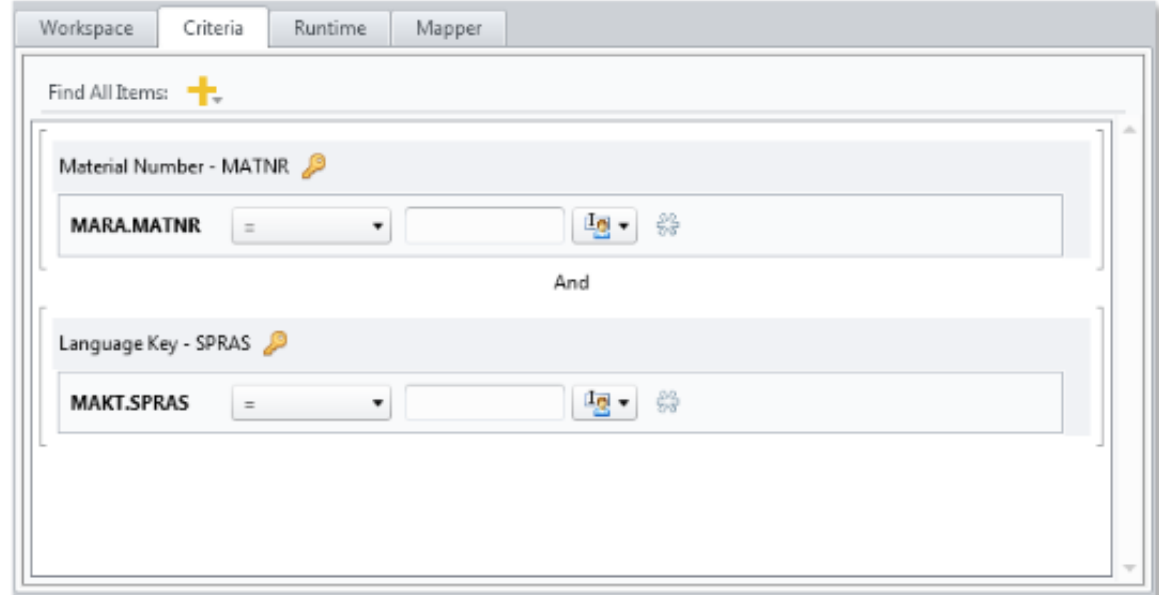

Kuva 12. Kaksi tietokenttää haun kriteereinä. Kenttiin luodaan operaattoreiden avulla sääntö [9].

Kriteereiden konfiguroinnin jälkeen kysely on hyvä suorittaa esikatseltuna, jotta kyselyn virheetön toiminta varmistuu (kuva 13).

| File             | View<br>Workspace         | <b>riteria</b><br>Map<br>Run               |              |                 |                | Once the criteria have       |
|------------------|---------------------------|--------------------------------------------|--------------|-----------------|----------------|------------------------------|
| ÒŒ               | Shift Up<br>$\mathbf{v}$  | <b>※</b> Require Data                      |              |                 |                | been configured, use the     |
| Add<br>Condition | <b>A</b> Remove Condition | SAP Optional ▼<br>+0 Pre-pad with zeroes ▼ | User-Defined | Looku<br>Values | Preview<br>Run | <b>Preview Run</b> button to |
|                  | Criteria Builder          | Criteria                                   |              |                 |                | test your query.             |

Kuva 13. Kyselyn esikatselun valinta [9].

Seuraavaksi tehdään tietokenttien kytkentä Excel-taulukon soluihin. Se onnistuu helposti "Drag and Drop" -menetelmällä vetämällä hiirellä tietokentät Excelin soluihin (kuva 14).

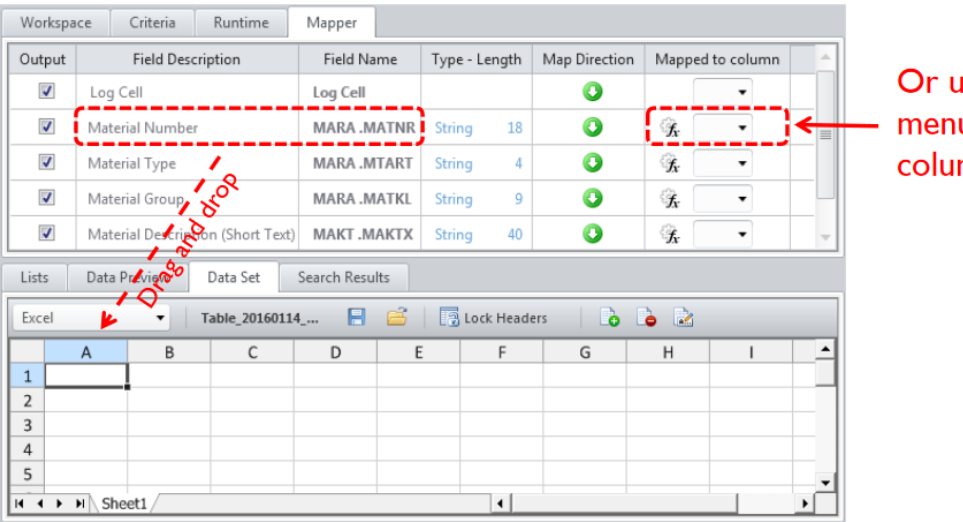

ise the drop-down u to select an Excel mn.

Kuva 14. Tietojen kytkentä Excel-taulukkoon [9].

Lopuksi skripti suoritetaan ja ohjelma näyttää raportin tulosteen (kuva 15).

| Excel                                                                                                    | File<br>View<br>Write<br>Lookup<br>Headers<br>Values<br>Data Tools<br>$\overline{\phantom{a}}$ | Workspace<br>$\mathbf{t}$<br>Write<br>Records *<br>Table 20160114 | Criteria<br>Map<br>a<br>Sheet<br>Sheet1<br>a Start Row 2<br>图 # Records ALL<br>н<br>启 | Run<br><b>Background Mode</b><br>Auto Logon Credentials *<br>Run Settings<br>$\sim$ $\sim$<br>Deck Headers<br>l à | 9<br>Author<br>Script<br>Settings *<br>Actions *                                                                                                    |  |  |  |  |  |
|----------------------------------------------------------------------------------------------------|------------------------------------------------------------------------------------------------|-------------------------------------------------------------------|---------------------------------------------------------------------------------------|----------------------------------------------------------------------------------------------------|----------------------------------------------------------------------------------------------------|--|--|--|--|--|
|                                                                                                    | $\times$<br>Run completed Records downloaded: 1064                                             |                                                                   |                                                                                       |                                                                                                    |                                                                                                    |  |  |  |  |  |
|                                                                                                    | B<br>C<br>D<br>A                                                                               |                                                                   |                                                                                       |                                                                                                    | $\hat{=}$<br>E                                                                                                    |  |  |  |  |  |
| <b>MARA.MATNR</b><br><b>MARA.MTART</b><br><b>MARA.MATKL</b><br><b>Material Number</b><br><b>Material Group</b><br><b>Material Type</b><br>$\mathbf{1}$ |                                                                                                |                                                                   |                                                                                       | <b>MAKT.MAKTX</b><br><b>Material Description (Short Text)</b>                                                     | Log Winshuttle Studio 11.0<br><b>SAP System: Client: SAP User - WE6:800:adsot9</b><br>Mode - Table; Script Name - Table_20160114_112724.Qsq<br><b>Records extracted -1064</b><br>Date and Time - 15.1.2016 12:15:40<br><b>Execution Time - 00:00:10</b><br><b>Run Reason -</b> |  |  |  |  |  |
| 2                                                                                                    | ADS001                                                                                         | <b>FGTR</b>                                                       | 00107                                                                                 | Test material 0001                                                                                                |                                                                                                    |  |  |  |  |  |
| 3                                                                                                    | ADS002                                                                                         | FGTR                                                              | 00107                                                                                 | Test material 0002                                                                                                |                                                                                                    |  |  |  |  |  |
| $\varDelta$                                                                                                    | ADS003                                                                                         | FGTR                                                              | 00107                                                                                 | Wrench - 23W - 02                                                                                                 |                                                                                                    |  |  |  |  |  |
| 5                                                                                                    | ADS004                                                                                         | FGTR                                                              | 011                                                                                   | Ferrous alloy extrusion ingots                                                                                    |                                                                                                    |  |  |  |  |  |
| 6                                                                                                    | ADS005                                                                                         | FERT                                                              | 011                                                                                   | Non ferrous alloy extrusion ingots                                                                                |                                                                                                    |  |  |  |  |  |
| $\overline{7}$                                                                                                    | ADS008                                                                                         | FGTR                                                              | 011                                                                                   | Non metallic ingots                                                                                               |                                                                                                    |  |  |  |  |  |
| 8                                                                                                    | ADS099999                                                                                      | FERT                                                              |                                                                                       | Snap rings                                                                                                    |                                                                                                    |  |  |  |  |  |
| 9                                                                                                    | ADS100                                                                                         | FERT                                                              | 011                                                                                   | Cork flooring                                                                                                    |                                                                                                    |  |  |  |  |  |
|                                                                                                    | $H \leftarrow H \setminus$ Sheet1                                                              |                                                                   |                                                                                       | $\blacktriangleleft$                                                                                              |                                                                                                    |  |  |  |  |  |

Kuva 15. Kyselyn tuloste [9].

Skripti loogisista tietokannoista tai Info Seteistä

Kysely voidaan tehdä myös SAP:n loogisista tietokannoista, millä tarkoitetaan tietokantanäkymiä, tai SAP:n omista Info Set -tietoelementeistä. Skriptiprosessi edellä mainituilla tavoilla on lähes samanlainen kuin tietokannan tauluista tehty kysely, mutta taulujen valinnan sijaan valitaankin joko Info Set- tai tietokantanäkymä. [10.]

Skriptin nauhoitus

Mikäli käyttäjä ei tunne tietokantoja tai niiden toimintaa, on nauhoitus paras vaihtoehto skriptin luomiselle. Nauhoitus toimii samalla tavalla kuin Transaction-sovelluksessa. Ensin valitaan SAP:n transaktiokoodi (tehtävä), minkä jälkeen siirrytään SAP:n kirjautumiseen. Sitten valitaan materiaali (tuote) ja tietokentät, jotka halutaan lisättäväksi Exceliin. Kun nauhoitus on päättynyt, kytketään valitut tietokentät esimerkiksi Exceltiedostoon ja skripti voidaan suorittaa. Nauhoitettaessa Query hakee automaattisesti valitut tiedot tietokantojen tauluista, jolloin käyttäjän ei tarvitse tietää mitään tietokannan toiminnasta. Halutessaan käyttäjä voi rajata hakua käyttäen tietokenttien kriteereinä perinteisiä matemaattisia operaattoreita. [9.]

#### <span id="page-28-0"></span>4.1.5 Direct-moduuli

SAP:ssa on mahdollista luoda BAPI-standardisoituja ohjelmistorajapintoja. Ne ovat menetelmiä, joiden avulla ABAP-ohjelmointikielellä luodut sovellukset voivat viedä, tuoda ja muuttaa tietoa SAP-järjestelmässä. BAPIt on määritelty BORliiketoimintaobjektityypeiksi, joilla voidaan toteuttaa tiettyjä liiketoimintafunktioita. Jotkut BAPIt tarjoavat perustoimintoja, ja niitä voidaan käyttää useimmissa SAP Business Objects -ohjelmissa. Näitä toimintoja kutsutaan standardisoiduiksi rajapinnoiksi. [10.] (Kuva 16.)

| St E E v                 |                             |                                                                           |                                                                                                    |                                                        |                                                                              | Untitled.TxR - Winshuttle Studio               |                         |                                                                                                    |                                                     |                                                                        | - 61                             | ™X |
|--------------------------|-----------------------------|---------------------------------------------------------------------------|----------------------------------------------------------------------------------------------------|--------------------------------------------------------|------------------------------------------------------------------------------|------------------------------------------------|-------------------------|----------------------------------------------------------------------------------------------------|-----------------------------------------------------|------------------------------------------------------------------------|----------------------------------|----|
| File                     |                             | Map<br>Run<br>Workspace<br>View                                           |                                                                                                    |                                                        |                                                                              |                                                |                         |                                                                                                    |                                                     |                                                                        |                                  |    |
| ⋑<br>a,                  | Delete<br>Enabled           | Shift Up<br>C Undo<br>Shift Down<br>3.346<br><b>ES</b> Comment<br>Editing | <b>B</b> Tayotta Usta<br>$\mathbf{L}$<br><b>H. Alling Elisab</b><br>Download<br><b>C-And Trumbown</b><br>from SAP =<br>Screen and Field Settings | ab Pre-Padwith .<br><sup>198</sup> Skip If Not Present | <b>City</b><br>Create<br>Create<br>Condition<br>Loop<br>Loops and Conditions | Auto Map<br>Lock Headers<br>Sheet Headers      | ⇒<br>Write<br>Headers.  | B<br>Allison Violalaccon<br><b>IT Antime feet</b><br>An Antillile interferomet Econo<br>Advanced Features | <b>Contact Magazine</b><br>Find<br><b>B</b> Soldman | Mapping                                                                | Refresh Mapper<br>Column Mapping |    |
| Workspace                |                             | <b>Basic View</b><br>Expert View                                          |                                                                                                    |                                                        |                                                                              |                                                |                         |                                                                                                    | <b>Properties</b>                                   |                                                                        |                                  |    |
| $\overline{\mathcal{U}}$ | S.No Enable<br>$\mathbf{v}$ | Description<br>Output Structure - MAIEKIAL_GENEKAL_DAIA                   |                                                                                                    | Name                                                   |                                                                              | Type & Length                                  | Mapping                 | Value                                                                                                    |                                                     | Find: Q<br>Arrange by Category                                         | $\bullet$                        |    |
| 13                       | v                           | Material Description (Short Text)                                         |                                                                                                    | MATERIAL_GENERAL_DATA - MATL_DESC                      |                                                                              | <b>60 CHAR BD</b>                              | ۰                       | K                                                                                                    | Property                                            |                                                                        | Value                            |    |
| 14                       | Ψ                           | Old material number                                                       |                                                                                                    | MATERIAL GENERAL DATA - OLD MAT_NO                     |                                                                              | <b>AV CHAR 36</b>                              | ٥                       | L.                                                                                                    | Data                                                |                                                                        |                                  |    |
| 15                       | V                           | <b>Material Type</b>                                                      |                                                                                                    | MATERIAL_GENERAL_DATA - MATL_TVPE                      |                                                                              | DO CHAR &                                      | o                       | M<br>$\cdot$                                                                                              |                                                     | Allowed Values                                                         |                                  |    |
| 16                       | ₩                           | Industry sector                                                           |                                                                                                    | MATERIAL_GENERAL_DATA - IND_SECTOR                     |                                                                              | <b>BO CHAR 2</b>                               | ٥                       | 14                                                                                                    |                                                     | Data fype:                                                             | CHAR                             |    |
| 17                       | V                           | Division                                                                  |                                                                                                    | MATERIAL_GENERAL_DATA - DIVISION                       |                                                                              | as CHAR 4                                      | ٥                       | $\circ$                                                                                                   |                                                     | Field length                                                           |                                  |    |
| 18                       | ▽                           | <b>Material Group</b>                                                     |                                                                                                    | MATERIAL GENERAL DATA - MATL_GROUP                     |                                                                              | <b>ad CHAR 18</b>                              | ۰                       | D                                                                                                    |                                                     | Padding                                                                | (a) Pre-Pad with Zeroes          |    |
| 19                       | Ø                           | Product hierarchy                                                         |                                                                                                    | MATERIAL GENERAL DATA - PROD HIER                      |                                                                              | <b>BR CHAR 36</b>                              | ۰                       | $\mathbb Q$                                                                                               |                                                     | <b>Transform formula</b>                                               |                                  |    |
| 30                       | ⊽                           | Basic material (basic constituent of a material) - obsolete               |                                                                                                    | MATERIAL GENERAL DATA - BASIC MATL                     |                                                                              | 00 CHAR 28                                     | ٥                       | R                                                                                                    |                                                     | Mapping<br>Data required                                               | E                                |    |
| 21                       | Ω                           | Industry Standard Description (such as ANSI or ISO)                       |                                                                                                    | MATERIAL_GENERAL_DATA - STD_DESCR                      |                                                                              | iso CHAR 36                                    | ٥                       | s                                                                                                    |                                                     | Field enabled                                                          | Ø                                |    |
| $^{22}$                  | 9                           | Laboratory/design office                                                  |                                                                                                    | MATERIAL_GENERAL_DATA - LAB_DESIGN                     |                                                                              | as CHAR 6                                      | ٥                       |                                                                                                    |                                                     | Loop column                                                            | o                                |    |
| 23                       | ₹                           | Production/inspection memo                                                |                                                                                                    | MATERIAL GENERAL DATA - PROD MEMO                      |                                                                              | 90 CHAR 36                                     | ٥                       | U.                                                                                                    |                                                     | Map direction                                                          | O Download from SAP              |    |
| 34                       | Ø                           | Page Format of Production Memo                                            |                                                                                                    | MATERIAL GENERAL DATA - PAGEFORMAT                     |                                                                              | <b>JAR CHAR &amp;</b>                          | ٥                       | v                                                                                                    |                                                     | Mapped from                                                            | M                                |    |
| 25                       | ø                           | <b>Container requirements</b>                                             |                                                                                                    | MATERIAL GENERAL DATA - CONTAINER                      |                                                                              | 90 CHAR 4                                      | o                       | W.                                                                                                    |                                                     | General<br>Developer comments                                          |                                  |    |
| 26                       | s                           | <b>Storage conditions</b>                                                 |                                                                                                    | MATERIAL GENERAL DATA - STOR CONDS                     |                                                                              | (60 CHAR 4                                     | ۰                       | x                                                                                                    |                                                     | Field description                                                      | Material Type                    |    |
| 5.7                      | c.                          | $100 - 110 - 1$                                                           |                                                                                                    | AAKWENAL PEAMPAAL PLANE WEARS PEAKING                  |                                                                              | To all this basic                              |                         |                                                                                                    |                                                     | Field name                                                             | MATL TYPE                        |    |
|                          | <b>Documentation</b>        | Data Set                                                                  |                                                                                                    |                                                        |                                                                              |                                                |                         |                                                                                                    |                                                     | Object type                                                            | Field                            |    |
| Excel                    |                             | Untitled xlsx<br>$+11$                                                    | <b>H</b> B Diock Headers<br>00 <sup>o</sup>                                                                                                    |                                                        |                                                                              |                                                |                         |                                                                                                    |                                                     | - Screen                                                               |                                  |    |
|                          |                             | <b>Middleton and</b><br><b>STREETS</b>                                    | <b>RAMSHAW RATE</b>                                                                                                    | <b>Station College Inc.</b><br><b>CONTRACTOR</b>       |                                                                              | ments while these same - meteor with processes | <b>REGISTER</b> COMPANY |                                                                                                    | <b>Ningan</b>                                       | Screen description<br>Screen name                                      | MATERIAL GENERAL DATA            |    |
|                          | H 4 P H Sheet1              |                                                                           |                                                                                                    |                                                        | нI                                                                           |                                                |                         |                                                                                                    | $\cdot$                                             | <b>Field Properties</b><br>Properties that can be set on field objects |                                  |    |
|                          | 1. <sup>152</sup> Clientom  | to a cinton jones @winshuttle                                             | G clerkony -                                                                                                    |                                                        |                                                                              |                                                |                         |                                                                                                    |                                                     |                                                                        |                                  |    |

Kuva 16. SAP BAPI -attribuuttien editori [9].

Direct tarjoaa pääsyn asiaankuuluviin BAPI:ihin BOR:stä, ja kenttien kytkentä voidaan tehdä Excel-laskentataulukkoon. Direct tarjoaa mahdollisuuden luoda tapahtumakoodeja, joita voidaan käyttää malleina mille tahansa BAPI-yhteensopivalle SAP-liiketoimintaprosessille. Pääsy BAPI-tiedostoihin ja vastaava Excel-ulostulo on turvallista, eikä sitä ole saatavana ilman kelvollisia SAP-tunnuksia ja asianmukaista valtuutusta.

Directin avulla voidaan hallita SAP-sovellustietoja tehokkaammin käyttämällä BAPItietoja tietojen lataamiseen. Direct on ratkaisu tiedonsiirrolle silloin kun SAP:n tavalliset transaktioskriptit eivät ole mahdollisia.

Directin hyvät hakuominaisuudet tarjoavat mahdollisuuden luoda malleja SAPtoiminnoille, joita ei tavallisesti voi käyttää standardien SAP-tapahtumien kautta. BAPItiedostoja voi käyttää tiettyihin prosesseihin ja luoda malleja, jotka käsittelevät SAPtietoja asianmukaisesti. Direct on kuitenkin teknisesti vaativampi ja työläämpi prosessi käyttäjälle kuin Transaction ja Query. Siksi sitä tulisi käyttää vain, kun se on tarpeellista. [9.]

#### <span id="page-29-0"></span>4.1.6 Runner-moduuli

Winshuttle tarjoaa tuotteillensa kahta eri versiota, Developer ja Runner. Developerversiolla käyttäjät voivat itse luoda skriptejä luvussa 4 mainituilla moduuleilla. Runnerversiona skriptit suoritetaan tavalliseen tapaan, mutta niitä ei tehdä itse. Joskus isojen yritysten on turvallisempaa toimia näin laadun takaamiseksi.

Winshuttle Runner tukee vain valtuutettujen SAP-käyttäjien luomia skriptejä, jotka ovat SAP-liiketoimintaprosesseissa ennalta määritettyjä tapahtumamalleja ja kyselytiedostoja, jotka on rakennettu Winshuttle Studiolla.

Runner on turvallinen työkalu, sillä se ei edellytä käyttäjältä yksityiskohtaista tietoa taustalla olevasta SAP-järjestelmästä tai SAP-tapahtuman tai kyselyn toimivuudesta. SAP-tietoja voidaan syöttää, ylläpitää ja poistaa ilman SAP-käyttöliittymänäyttöjä.

Runner auttaa yrityksiä vähentämään koulutuskustannuksia sallimalla SAPyritysasiakkaiden ylläpitää SAP-tietoja tutussa käyttöliittymässä ilman riskiä tietojen laadun tai SAP-valtuutuksen vaarantamisesta. Runner-ohjelmalla voi syöttää ja hakea SAP-tietoja nopeammin, kuin jos käyttää manuaalisia toimenpiteitä, ja vähentää tai poistaa riippuvuutta SAP ERP -järjestelmien kalliista ja hitaasti kehitettävistä mukautetuista järjestelmistä. [10.]

#### <span id="page-30-0"></span>4.2 Winshuttle Foundation (Enterprise)

Winshuttle Foundationin avulla yritykset voivat automatisoida monimutkaisia SAPliiketoimintaprosesseja organisaatiossa käyttämällä työnkulun sovelluksia (workflow applications), jotka sisältävät verkko- tai Excel-valmiuksia. Winshuttle Foundation kokoaa yhteen kaikki yritystuotteet ja luo niistä yhden käyttäjäystävällisen käyttöliittymän, mikä lisää sekä järjestelmänvalvojan että käyttäjän tuottavuutta. (Kuva 17.)

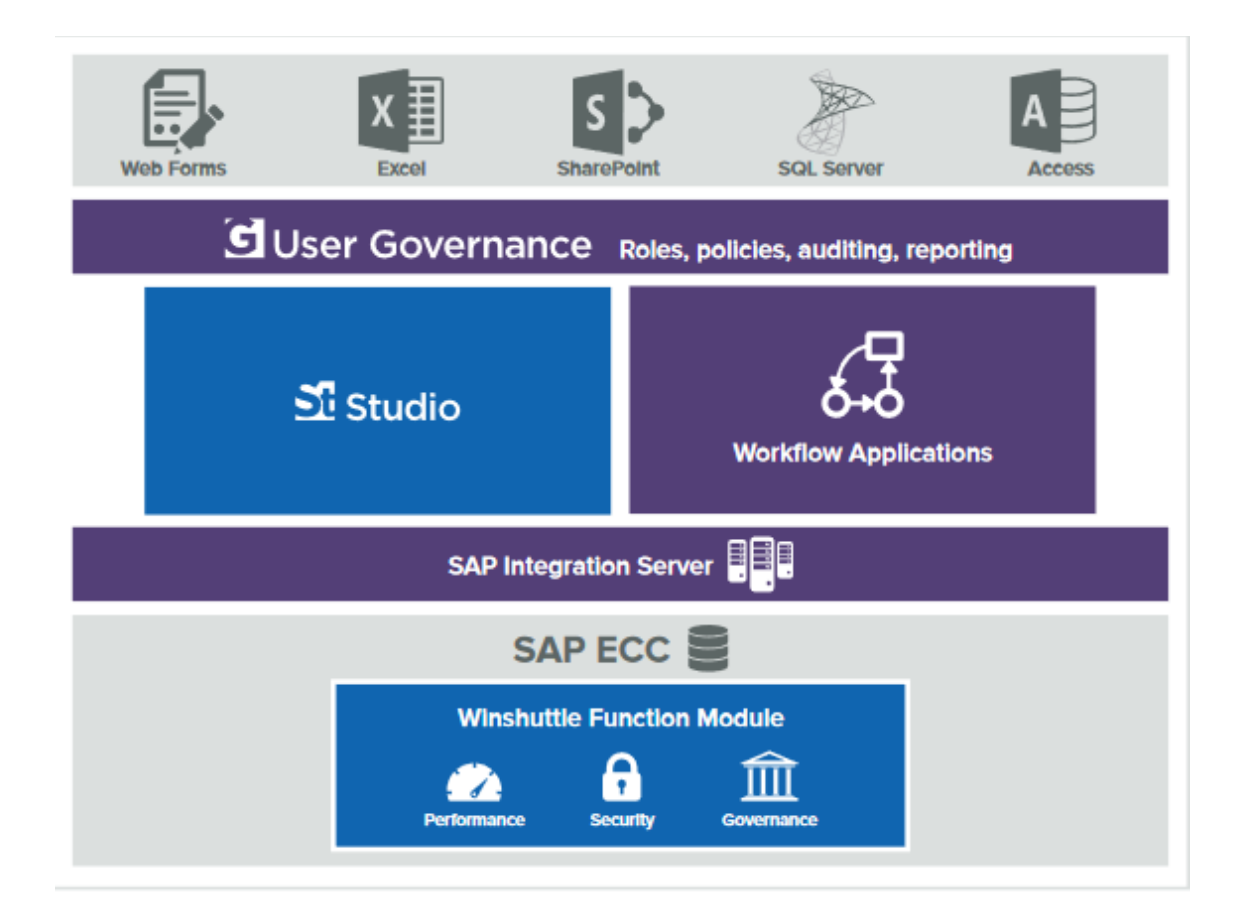

Kuva 17. Winshuttle Foundation -arkkitehtuuri [10].

#### Workflow-työnkulku

Automaattisella työnkululla tarkoitetaan sitä, että yrityksellä on täysi näkyvyys ja mahdollisuus jäljittää järjestelmästä tietoa, joka tavallisesti saattaisi kadota esimerkiksi sähköpostiin. Monet yritysten prosessit SAP-järjestelmässä ovat monimutkaisia ja saattavat vaatia useiden tahojen hyväksyntää tai muuta toimintaa edetäkseen. Siksi prosesseille voidaan luoda automatisoitu työnkulku, mikä helpottaa ja nopeuttaa isojen organisatioiden prosessejen etenemistä.

Työnkulku voidaan luoda esimerkiksi SAP:n materiaalin lisäysprosessille, jossa käyttäjä haluaa suorittaa uuden skriptin. Jos skriptin suoritus vaatisi kuitenkin usean henkilön hyväksynnän, puhelinsoiton tai sähköpostin sijasta ohjelma automaattisesti lähettää tiedon eteenpäin ja prosessi jatkuu hyväksynnän jälkeen. Workflow siis hyödyntää kaikkia muita Winshuttle työkaluja luomalla käyttöliittymän, joka työnkulun lopussa lopulta suorittaa käyttäjän luoman skriptin tai ei suorita sitä. [10.]

#### <span id="page-32-0"></span>4.3 Winshuttlen integraatio

Winshuttle integroituu saumattomasti monien jo tunnettujen liiketoimintaympäristöjen kanssa, joten työskentely reaaliaikaisten tietojen kanssa tutuissa käyttöliittymissä on mahdollista seuraavissa ympäristöissä:

- **Sertifioitu SAP integraatio**. Winshuttle-tuotteet sijaitsevat ydinpohjaisten SAPjärjestelmien ulkopuolella, mutta ne käyttävät monia standardoituja tapoja kommunikoida SAP:n kanssa, esimerkiksi SAP Remote Function Call (RFC) -palvelun käyttäminen SAP-tietojen lataamiseen ja lähettämiseen.
- **Saumaton integraatio Excelin ja SAP:n välillä**. Winshuttle kytkee SAP:n ja Excelin toisiinsa ja mahdollistaa tiedon välityksen sisään ja ulos SAP:sta.
- **Integraatio SAP:n ja SharePointin välillä.** Winshuttle tarjoaa Sharepointhaun, sisällön hallinnan ja yhteistyömahdollisuudet samassa näkymässä. [10.]

#### <span id="page-33-0"></span>4.4 Winshuttlen käyttäjäkokemukset

Winshuttle-tuotteiden käyttäjät ovat kommentoineet käyttökokemuksiaan Winshuttletuoteperheen tuomista eduista seuraavalla tavalla:

"Winshuttle-käyttäjät ovat tehneet isoja säästöjä käyttämällä Winshuttle-tuoteperheen tuotteita. Winshuttlen avulla SAP-järjestelmän käyttö helpottuu ja tiedon laatu paranee. Monimutkaiset prosessit jotka veisivät normaalisti yli puoli tuntia aikaa, voidaan suorittaa muutamassa minuutissa. Näin säästyy paljon aikaa ja rahaa. Yksi käyttäjistämme sanoi tehneensä kahdessa kuukaudessa työn, mikä olisi vienyt 4000 työtuntia ilman Winshuttle-tuotetta." [14.]

Yritys NatSteel vähensi SAP Master Data materiaalin luomis-prosessin käsittelyä 30% käyttämällä Winshuttle Foundationia [15].

Yritys Carestream tehosti tietomateriaalin luomisen työnkulkua Winshuttle Foundationilla ja latasi 1,7 miljoonaa tietuetta SAP:n alle vuodessa [15].

Yritys Pactiv toteutti 1,3 miljoonan dollarin vuosittaisen henkilöiden kustannussäästön käyttämällä Winshuttle Foundationia [15].

"Olemme saaneet huomattavia säästöjä Winshuttleista ilman sovellusten suorituskyvyn ongelmia. Ja Winshuttlein yksinkertaisella käyttöliittymällä olemme todella nähneet lisääntyneen käytön SAP: ssä, mikä tarkoittaa korkeampaa sijoitetun pääoman tuottoprosenttia ERP-investoinneihimme." [16.]

"Olemme ottaneet Winshuttle Transaction -tuotteen käyttöön elokuussa 2011. Nyt emme enää missään nimessä luopuisi Winshuttlesta, niin iso vaikutus sillä on ollut. Tänä päivänä on useita muitakin transaktioita ja tehtäviä jotka on automatisoitu. Hyödyntämiskohteita keksitään koko ajan lisää ja paljon tekemistä ja automatisoitavaa vielä riittää.

Otimme tuotteen ilmaiseen koekäyttöön, että pystyimme todentamaan että tuote toimii ja sillä pystyy hoitamaan tallennustehtävät. Koekäytön alussa saimme n. parin tunnin web koulutuksen tuotteen käyttöön. Koekäytön aikana selvisi, että tallennus onnistuu, ja tietojen haku on kätevää.

Tein laskelmia: ostotilauksen tallennus vei käyttäjältä n. 15min, WS tallentaa saman parissa sekunnissa eikä unohda käydä kaikilla välilehdillä täydentämässä tietoja. Tästä sain laskettua milloin Winshuttle Transaction maksaa itsensä takaisin, vaikka sitä käytettäisiin pelkästään tähän yhteen tarpeeseen. Vastaus oli n. 3kk ja tämän jälkeen ollaankin jatkuvasti plussan puolella. Laskelman perusteella meillä päätettiin hankinnasta." [9.]

#### <span id="page-35-0"></span>**5 Yhteenveto**

SAP on yritysten keskuudessa suosittu toiminnanohjausjärjestelmä, joka koostuu yrityksen valitsemista ohjelmistomoduuleista. Mitä laajemmasta organisaatiosta on kyse, sitä isompia ovat tietomäärät ja prosessit, joita järjestelmän on kyettävä ylläpitämään. SAP:n perustoiminnallisuus perustuu työläisiin SAP-transaktiokoodeihin, mikä aiheuttaa vaikeaa käytettävyyttä loppukäyttäjille ja siten vaikuttaa negatiivisesti koko yrityksen toimintaan.

Winshuttle on maailmanlaajuinen työkalu SAP-käyttäjien arkisten toimenpiteiden tehostamiseen ja nopeuttamiseen. Se tarjoaa käyttäjille tehokasta toiminnallisuutta tuotepaketeissaan, joita on kenen vain helppo opetella käyttämään. Winshuttlen avulla säästetään rahaa, aikaa ja vaivaa, ja edistys näkyy jo ensimmäisien käyttökertojen jälkeen. Winshuttle täydentää SAP-käyttäjäkokemuksen ja tarjoaa kilpailukykyisen SAPtiedonhallintaratkaisun yrityksille.

Vaikkakin oma kokemukseni Winshuttle-tuotteista käytännön työelämässä on melko vähäistä, voin silti insinöörityön pohjalta suositella Winshuttle-tuoteperhettä SAPkäyttäjille. Sen avulla moni yritys on tehnyt selvää taloudellista voittoa, ja se näkyy sekä loppukäyttäjien tyytyväisyytenä että johtoportaan säästöissä.

### <span id="page-36-0"></span>**Lähteet**

- 1 What is SAP. Verkkodokumentti. Techtarget. http://searchsap.techtarget.com/definition/SAP. Luettu 10.1.2018.
- 2 SAP SE. Verkkodokumentti. SAP. https://news.sap.com/sap-se-now-europeancompany/ . Luettu 10.1.2018.
- 3 a. Toiminnanohjausjärjestelmä. Verkkodokumentti. Stratman Oy. http://www.toiminnanohjaus.fi/index.php?option=com\_content&task=view&id=31 &Itemid=96 . Luettu 10.1.2018.

b. ERP. Verkkodokumentti. Techtarget. http://searchsap.techtarget.com/definition/ERP . Luettu 10.1.2018.

c. ERP moduulit. Verkkodokumentti. Toughnicel. https://toughnickel.com/business/What-is-SAP-Everything-you-need-to-knowabout-SAP-software . Luettu 10.1.2018.

- 4 Known ERP systems. Verkkodokumentti. Capterra. https://blog.capterra.com/erpcomparison-sap-vs-oracle-vs-microsoft/ . Luettu 10.1.2018.
- 5 CRM. Verkkodokumentti. Stratman Oy. http://www.stratman.fi/index.php?option=com\_content&view=article&id=29&Itemi d=132 . Luettu 10.1.2018.
- 6 SAP transaction codes. Verkkodokumentti. Tutorialkart. https://www.tutorialkart.com/sap-sd/define-item-category-groups-in-sap/ . Luettu 10.1.2018.
- 7 SAP creating material. Verkkodokumentti. Verity Solutions Demo. https://www.youtube.com/watch?v=bevvZNGnlqQ . Luettu 10.1.2018.
- 8 Who we are. Verkkodokumentti. Winshuttle. https://www.winshuttle.com/company/who-we-are . Luettu 10.1.2018.
- 9 Yrityksen sisäinen dokumentti. Adsotech.
- 10 Winshuttle. Verkkodokumentti. Winshuttle. https://www.winshuttle.com/ . Luettu 10.1.2018.
- 11 SAP tutorial. Verkkodokumentti. Espresso Tutorials. https://www.youtube.com/watch?v=9F5pp2mlmz0 . Luettu 10.1.2018.
- 12 Transaktio. Verkkodokumentti. Techtarget. http://searchcio.techtarget.com/definition/transaction . Luettu 10.1.2018.
- 13 Winshuttle opetusvideot. Verkkodokumentti. Winshuttle. https://www.youtube.com/channel/UCWtPPxB78GsAzjL2rw5oQaw . Luettu 10.1.2018.
- 14 Käyttäjäkokemus. Verkkodokumentti. Adsotech. https://www.adsotech.com/winshuttle/ . Luettu 10.1.2018.
- 15 Customer stories. Verkkodokumentti. Wisnhuttle. https://www.winshuttle.com/why-winshuttle/customer-stories/ . Luettu 10.1.2018.
- 16 Foundation. Verkkodokumentti. Winshuttle. https://www.winshuttle.com/products/foundation/ . Luettu 10.1.2018.